# **SKRIPSI**

# **ANALISA JARINGAN RT/RW NET SEBAGAI HOTSPOT PELAJAR**

**(Studi Kasus RT 01&02 RW 08 Sumberrejo, Pandansari)**

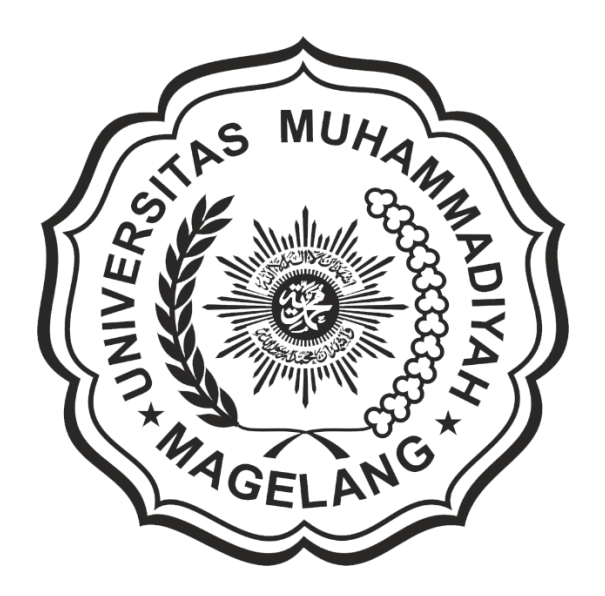

**IBRAHIM AGUS KURNIAWAN NPM: 15.0504.0129**

**PROGRAM STUDI INFORMATIKA S1 FAKULTAS TEKNIK UNIVERSITAS MUHAMMADIYAH MAGELANG**

**2022**

# **BAB I PENDAHULUAN**

#### **1.1Latar Belakang**

Pertumbuhan pengguna internet di dunia dan di Indonesia terus meningkat seiring dengan perkembangan teknologi. Menurut Hootsuite penggunaan internet di seluruh dunia telah mencapai 4,5 milyar orang (We Are Social & Hootsuite 2020). Sedangkan menurut survei Asosiasi Penyelenggara Jasa Internet Indonesia (APJII) pengguna internet di Indonesia hingga Q2 tahun 2020 mencapai 196,7 juta jiwa pengguna, jika dibandingkan dengan tahun 2018 hanya 171,2 jiwa (APJII, 2020). Salah satu akibat meningkatnya pengguna internet di Indonesia dikarenakan menyebarnya penyakit *Severe Acute Respiratory Syndrome Coronavirus 2* (SARS-COV-2) atau Covid-19. Akibat dari pandemi Covid-19, menyebabkan Indonesia menetapkan berbagai kebijakan untuk memutus rantai penyebaran virus Covid-19 (Puspitasari, 2020). Salah satu upaya yang di lakukan pemerintah Indonesia untuk memutus rantai penularan virus Covid-19 adalah menghimbau masyarakat agar melakukan *Social Distancing, Physical Distancing* dan *Work From Home*  (WFH). Dunia pendidikan menjadi salah satu bidang yang terdampak pandemi Covid-19. Dengan adanya pembatasan interaksi, Kementerian Pendidikan Indonesia mengeluarkan kebijakan dengan meliburkan sekolah dan mengganti proses Kegiatan Belajar Mengajar (KBM) dengan menggunakan sistem pembelajaran online (daring). Sarana yang digunakan sebagai media pembelajaran daring antara lain, *E-learning, Aplikasi Zoom, Google ClassRoom, Youtube,* dan *WhatsApp* (Puspitasari, 2020).

Dengan proses belajar mengajar secara daring sering dilakukan menggunakan metode teleconference yang tentu membutuhkan kuota yang cukup banyak karena berbasis video. Pemerintah berupaya untuk membantu masyarakat dengan memberikan bantuan kuota internet bagi pelajar. Dan kendala utama dari kuota bantuan pemerintah adalah signal internet tidak stabil sebanyak 33,8%, akses internet terbatas (23,4%), jumlah kuota internet minim/kecil (12,3%), masa aktif terbatas (6,1%), pembagian tidak merata (4,0%), tidak semuanya memiliki HP (2,1%), pihak kampus kurang

memfasilitasi (1,2%), program belum tersosialisasikah dengan masif (1,1%), dan lainnya (2,1%) (Bramastia 2021). Dari beberapa kendala yang dialami oleh warga Rt01&02 Rw08 Sumberrejo selama masa pandemic, ialah merasa kuota internet dan akses yang diberikan sangat terbatas, sedangkan untuk kuota kartu perdana juga memiliki masa aktif yang harus di perpanjang ketika penggunaannya telah mencapai batas. Tidak sedikit pelajar lebih mengutamakan membeli kuota. Dari hal tersebut banyak orang tua yang merasa pengeluaran biaya untuk membeli kuota sangatlah banyak.

Peraturan Sekretaris Jenderal Nomor 4 Tahun 2021 mengatur tentang Teknis Penyaluran Bantuan Pemerintah Paket Kuota Data Internet Tahun 2021. Dengan buku saku yang diterbitkan oleh Kemdikbud dijelaskan pada No. 2 Hal 3 tentang bantuan kuota umum dan aplikasi yang dapat digunakan kecuali situs yang diblokir oleh Kemdikbud (Kemdikbud, 2021). Mengacu dari buku saku tersebut sesuai dengan konsep Hotspot Pelajar. Rancangan Hotspot pelajar yang telah dibangun ini memanfaatkan fitur Walled Garden yang terdapat pada fitur Hotspot MikroTik agar dapat mengakses situs-situs pendidikan. Dengan menggunakan fitur Walled Garden yang memperbolehkan pengguna mengakses Situs Web dan aplikasi tertentu tanpa harus melalui proses login MikroTik (Cilsy, 2020). Situs Web yang termasuk dalam rincian daftar laman pembelajaran Kemdikbud (Kemdikbud, 2021) di masukan ke daftar Walled Garden sedangkan aplikasi pembelajaran yang menggunakan IP Address tertentu di masukan melalui Walled Garden IP list.

Melalui penelitian ini akan dilakukan Analisa jaringan Hotspot Pelajar pada jaringan Hotspot RT01&02 Rw08 Sumberrejo, Pandansari, dengan memanfaatkan fitur Walled Garden untuk membebaskan pelajar mengakses situs-situs Pendidikan secara gratis. Mengingat situs pendidikan selalu memberikan informasi penting terhadap pelajar, dengan adanya jaringan Hotspot Pelajar dapat menjadikan suatu penyampaian informasi secara gratis, tidak hanya pada masa pandemic yang dapat diakses dengan kuota bantuan dari pemerintah. Dan sebagai bentuk dedikasi kepada masyarakat khususnya RT 01&02 Rw 08, Sumberrejo, Pandansari, Mertoyudan, Magelang.

#### **1.2Rumusan Masalah**

Berdasarkan latar belakang, maka penulis merumuskan masalah yaitu:

Bagaimana Hotspot Rt/Rw Net dapat dioptimalkan sebagai sarana Pendidikan untuk pelajar secara gratis melalui fitur Walled Garden?

#### **1.3Tujuan Penelitian**

Setelah melihat dari latar belakang dan rumusan masalah maka dapat dirumuskan tujuan dari penelitian ini yaitu:

Dari hasil Analisa penulis bertujuan menerapkan Walled Garden pada MikroTik sebagai sarana membuat Hotspot Rt/Rw Net dapat digunakan dalam mengakses situs Pendidikan secara gratis yang nantinya dijadikan Hotspot Pelajar bagi pelajar sekitar.

#### **1.4Manfaat Penelitian**

Manfaat penelitian ini adalah sebagai berikut:

- 1. Sebagai saran dedikasi kepada masyarakat dalam bentuk Jaringan Hotspot Pelajar saat pandemi maupun berakhirnya pandemic.
- 2. Memberikan jaringan yang terjangkau bagi pelajar.
- 3. Dapat memaksimalkan Fitur yang terdapat pada MikroTik salah satunya Walled Garden agar dapat dipakai secara luas.
- 4. Mengetahui seberapa layaknya Walled Garden di fungsikan sebagai sarana portal akses bebas ke situs-situs yang diinginkan oleh admin jaringan.

# **BAB II TINJAUN PUSTAKA**

#### **2.1Penelitian Relevan**

- 1. Penelitian yang dilakukan Bramastia dan Eka Khristiyanta Purnama (2021) dalam jurnal berjudul "Program Bantuan Kuota Belajar KEMENDIKBUD Dimasa Pandemic" menghasilkan kesimpulan yaitu bantuan kuota internet gratis mendapatkan respon yang positif dari public. Dengan metode yang digunakan ialah metode survei menghasilkan kesimpulan 84,7% bantuan internet gratis merupakan langkah tepat menjawab *sense of crisi* di tengah wabah corona. Dan 85,6% bantuan internet gratis meringankan beban ekonomi orang tua pelajar atau mahasiswa. Ada 63,2% public yang mengaku (sangat puas & cukup puas) dengan kinerja Pusdatin Kemendikbud RI dalam menyalurkan bantuan kuota internet, sementara 32,1% mengaku (kurang puas & sangat tidak puas). Masukan dari public ialah memperbaiki signal internet yang tidak stabil, akses internet yang terbatas, pembagian bantuan harus lebih merata, jumlah kuota internet minim/kecil, perlu pengawasan (Bramastia 2021).
- 2. Penelitian yang dilakukan Moh.Subli dan Moh. Nurkholis (2019) dalam jurnal berjudul "Pengembangan Jaringan Hotspot Menggunakan MikroTik Pada SMA Negri 2 Mataram" menghasilkan kesimpulan yaitu permasalahan yang dialami oleh SMA Negri 2 Mataram adalah jaringan hotspot yang lambat dan signal yang lemah. Permasalahan ini sering diselesaikan dengan cara memperbaiki secara sederhana dan mengkonfigurasi ulang setiap terjadi masalah. Namun, pada jaringan hotspot yang sudah kompleks, pengkonfigrasian yang ulang akan memakan waktu yang lama serta menghabiskan banyak biaya.

Untuk mengatasi permasalahan tersebut peneliti menggunakan router MikroTik untuk memanajemen bandwidth dan manajemen user, sehingga dapat mengatur lalu lintas data dengan cepat dan efisien. Yang mana memanajemen bandwidth guru dan siswa untuk upload dan download maksimal 5 Mbps, Sedangkan manajemen user yang telah disetting dapat mengatur jumlah user, membatasi waktu akses internet sesuai dengan waktu yang telah ditentukan dan memblokir situs/konten-konten yang bersifat negatif (Subli and Nurkholis 2019).

3. Penelitian yang dilakukan Madhavendra V.Kacha dan Mahesh D.Mulani (2018) dalam jurnal berjudul "Safeguarding Educational Campus From Anonymous Users And Social Media Using MikroTik Operating System" menghasilkan kesimpulan yaitu peneliti berpendapat internet menjadi sumber utama sebagai tempat mengumpulkan informasi, berbagai informasi dan komunikasi. Platform media sosial seperti *Facebook, WhatsApp* dan lain-lain adalah media komunikasi yang tidak dapat dihindari. Bebas mengakses internet serta menggunakan media sosial dapat memberikan efek negatif dan mengganggu waktu belajar siswa. Sehingga memunculkan permasalahan terkait bagaimana melacak aktivitas media sosial siswa dan bagaimana membatasi penggunaan media sosial (Nowadays et al. 2018).

Untuk mengatasi permasalahan tersebut peneliti menggunakan Sistem Operasi Router MikroTik sebagai melacak aktivitas siswa dan membatasi membuka media sosial. Dengan menggunakan fitur dari MikroTik yaitu *Firewall* dan memberikan fitur *login* untuk siswa. Serta menerapkan dua *situs web* yang bebas di akses oleh orang umum tanpa *login* dengan menggunakan Fitur Walled Garden.

Dengan mengamati tiga penelitian diatas dan mempunyai pokok pembahasan yaitu mengenai positif dan negatif dari program bantuan internet dari pemerintah, pengembangan Jaringan Hotspot menggunakan Router MikroTik dan Memanajemen Bandwidth dan membatasi penggunaan media sosial bagi pelajar**.** Dari ketiga penelitian di atas dapat ditarik kesimpulan bahwa program bantuan internet dari pemerintah masih banyak kekurangannya karena menggunakan kuota paket data, untuk meminimalisir kekurangan dari kuota bantuan, pengembangan jaringan hotspot menggunakan MikroTik pada jaringan RT-RW Net yang telah

tersedia adalah salah satu cara untuk memanajemen bandwidth, serta menggunakan fitur Walled Garden untuk memberikan fitur tanpa login dengan syarat hanya dapat membuka situs web tertentu. Penelitian dari Bramastia dan Eka Khristiyanta Purnama memberikan respon public tentang program bantuan kuota belajar dari Kemendikbud di masa pandemic. Penelitian dari Moh.Subli dan Moh. Nurkholis adalah pengembangan jaringan hotspot menggunakan MikroTik untuk Manajemen bandwidth serta membatasi waktu akses internet sesuai dengan waktu yang telah ditentukan dan memblokir situs/konten-konten yang bersifat negatif. menggunakan login dan untuk umum tanpa login dengan menerapkan pembatasan situs yang dibuka. Sedangkan penelitian dari Madhavendra V.Kacha dan Mahesh D.Mulani adalah memberikan jaringan internet untuk siswa menggunakan login dan untuk umum tanpa login dengan menerapkan pembatasan situs yang dibuka. Ketiga penelitian tersebut sesuai dengan penelitian ini, perbedaan penelitian terdahulu dengan penelitian ini adalah penelitian ini menggunakan fitur Firewall, Hotspot dan Walled Garden yang terdapat pada MikroTik, dan tidak perlu login bagi pelajar karena hotspot ini gratis bagi pelajar. Dengan syarat hanya diperbolehkan membuka situs pendidikan yang telah ditentukan.

#### **2.2RT RW Net**

Rt/Rw Net adalah suatu konsep di mana beberapa komputer dalam suatu perumahan atau blok dapat saling terhubung dan berbagai data serta informasi. Konsep lain dari Rt/Rw Net adalah memperdayakan pemakaian internet di mana fasilitas internet tersedia 24 jam/hari selama satu bulan yang mana biaya dikeluarkan akan murah karena semua biaya pembangunan infrastruktur, operasi dan biaya langganan akan ditanggung bersama (Jaringan, Dan, and Sidoarjo 2020).

#### **2.3 Jaringan Wireless**

Menurut Sofana (2013), Jaringan *Wireless* atau *Wireless Network* merupakan sekumpulan komputer yang saling terhubung antara satu dengan lainnya sehingga terbentuk sebuah jaringan komputer dengan menggunakan media udara atau gelombang sebagai jalur lintas datanya (Riska, Ginta, and Patrick 2017). Pada dasarnya *Wireless* dan LAN adalah sama-sama jaringan komputer yang saling terhubung antara satu dengan yang lainnya, yang membedakan keduanya merupakan media jalur lintas data yang dipakai (teks.co.id, 2020).

Teknologi *Wireless* adalah salah satu pilihan yang tepat untuk menggantikan teknologi jaringan yang terdiri dari banyak kabel dan sebuah solusi akibat jarak antara jaringan yang tidak memungkin dihubungkan melalui kabel (Riska et al. 2017).

Jaringan *Wireless* menggunakan gelombang radio (Radio Frequency/RF) atau gelombang mikro untuk melangsungkan komunikasi antar perangkat jaringan komputer. Jaringan *Wireless* merupakan alternatif yang lebih modern untuk melakukan interkoneksi dibandingkan dengan jaringan kabel biasa yang menggunakan kabel tembaga serat optik (Riska et al. 2017).

#### **2.4Routing**

Routing adalah proses pengiriman maupun pengambilan data atau informasi dengan meneruskan data ke jaringan lain yang berbeda, dengan *routing* bisa berkomunikasi walaupun berbeda *Network*, maka diperlukan Router untuk melakukan *routing* (Erlangga, 2018). Router adalah perangkat yang digunakan untuk menjalankan fungsi *routing* (Bayu, 2020). Secara umum *routing* dibagi menjadi 2 yaitu (Eril, 2020)**.**:

#### **2.4.1 Routing Static**

Routing static adalah proses konfigurasi *router* jaringan menggunakan tabel *routing* yang dilakukan secara manual saat melakukan konfigurasi. Routing *static* merupakan pengaturan jaringan komputer yang paling simpel. Menggunakan *routing static* administrator tinggal mengisi dalam tabel *entry forwarding* pada setiap router yang terhubung pada jaringan tersebut. Routing static memiliki kelebihan dan kekurangan yaitu :

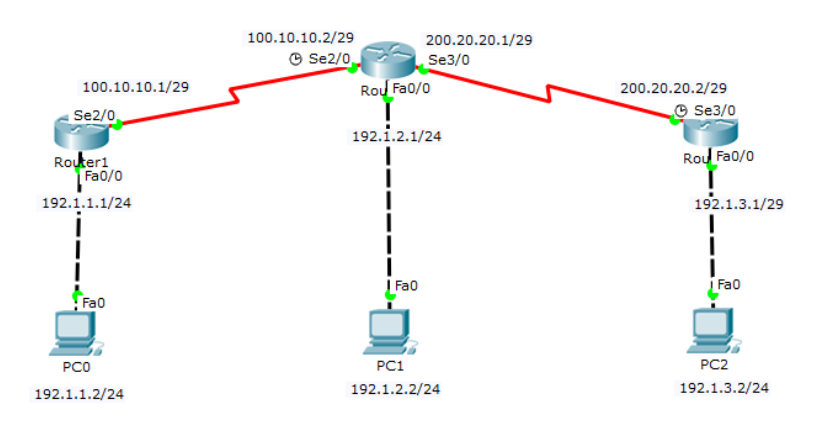

**Gambar 2 1 Routing Static**

Kelebihan :

- Meringankan kinerja dari prosesor *router* karena pemrosesan sudah tersebar pada setiap *router*
- Menghemat *bandwidth* karena tidak ada *bandwidth* yang terbuang saat terjadi pertukaran data.
- Memperoleh informasi dari isi tabel *routing* pada saat terjadi proses tukar menukar paket.
- Routing static lebih aman
- Administrator bebas menentukan jalur jaringan.

Kekurangan :

- Network admin harus mengetahui segala informasi tentang *router* yang tersambung.
- Hanya bisa untuk jaringan skala kecil.
- Konfigurasi lebih rumit.
- Membutuhkan waktu konfigurasi lebih lama.
- Jika ada jalur yang rusak jaringan akan terhenti.

#### **2.4.2 Routing Dinamis**

Routing Dinamis adalah *router* yang memiliki kemampuan untuk membuat tabel *routing* secara otomatis berdasarkan lalu lintas jaringan dan router yang terhubung. Protokol *routing* akan mengatur *router* secara *otomatis* sehingga bisa berkomunikasi satu dengan lainnya, dengan saling memberikan

informasi antar *router*. Routing dinamic memiliki kelebihan dan kekurangan yaitu :

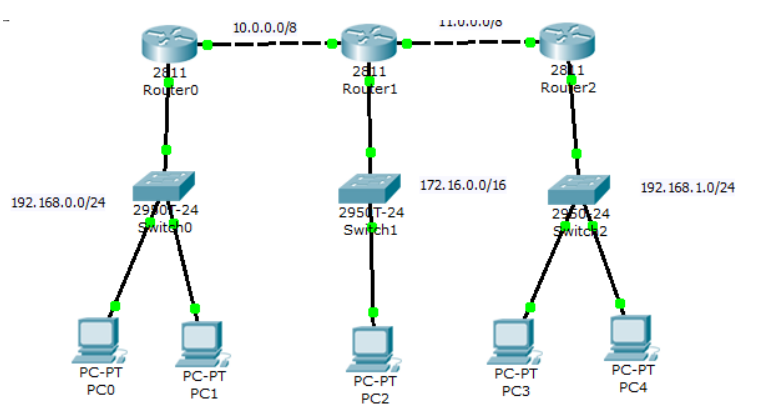

**Gambar 2 2 Routing Dinamic**

Kelebihan :

- Proses konfigurasi jaringan lebih cepat
- Bisa digunakan untuk jaringan berskala besar
- Jika ada jalur yang rusak tetap aman
- Jalur ditentukan secara otomatis oleh sistem

Kekurangan :

- Bandwidth yang dibutuhkan lebih besar
- Jalur yang bisa menentukan adalah sistem bukan dari administrator
- Membutuhkan RAM yang lebih besar untuk menentukan jalur terbaik saat terjadi down

#### **2.5Bandwidth**

Bandwidth atau lebar pita adalah jumlah komsumsi transfer data yang biasanya dihitung dalam bentuk satuan waktu atau bit per second. Bandwidth merupakan sebuah kapasitas dari maksimal jalur komunikasi untuk proses pengiriman dan juga penerimaan data dalam hitungan per detik. Untuk bandwidth analog yang menunjukkan antara frekuensi rendah dan tinggi yang diukur menggunakan satuan Hertz untuk data atau informasi yang biasa ditransmisikan pada waktu tertentu (Andy, 2019).

#### **2.6Hotspot**

Hotspot adalah tempat orang dapat mengakses internet, biasanya menggunakan Wi-Fi melalui jaringan area lokal nirkabel (WLAN) dengan router yang terhubung ke penyedia layanan (ISP). Kebanyakan orang menyebut lokasi

ini sebagai "Hotspot Wi-Fi" atau "Koneksi Wi-Fi". Sederhananya, hotspot adalah lokasi fisik pengguna dapat menghubungkan perangkat seluler mereka, seperti smartphone dan tablet ke internet secara nirkabel (Inter, 2019; Indoworx, 2017).

#### **2.7Hotspot Pelajar**

Istilah Hotspot adalah tempat orang dapat mengakses internet, biasanya menggunakan Wi-Fi melalui jaringan area lokal nirkabel (WLAN) dengan router yang terhubung ke penyedia layanan (ISP). Sedangkan Hotspot Pelajar disini merupakan suatu Hotspot internet yang dikhususkan dalam penggunaan sekolah seperti mengakses laman pendidikan maupun kegiatan pembelajaran yang mana pengaksesan layanan internet selain untuk pendidikan tidak diperbolehkan.

#### **2.8 ISP (Internet Service Provider)**

ISP (Internet Service Provider) adalah produsen atau lembaga yang memberikan pelayanan kepada konsumen supaya bisa mengakses internet dan berbagai media online (Andy, 2019). ISP ini juga memiliki infrastruktur sebagai penghubung atau sebagai sarana telekomunikasi yang terkoneksi langsung dengan internet. Kita harus berlangganan untuk dapat menikmati fasilitas internet dari salah satu perusahaan penyediaan ISP bersangkutan (Indoworx, 2017)

#### **2.9Fitur-fitur Hotspot MikroTik**

Hotspot pada MikroTik adalah sebuah sistem untuk memberikan fitur authentikasi pada user yang akan menggunakan jaringan, jadi untuk bisa akses ke jaringan, client diharuskan memasukkan username dan password pada login page yang disediakan (Citraweb, 2019). Fitur Hotspot yang digunakan pada penelitian ini ialah :

#### **2.9.1Walled Garden**

Walled Garden Adalah sistem yang memungkinkan user mengakses beberapa halaman website tanpa memasukkan username dan password (*nonauthorization*) (Towidjojo, 2016). Walled Garden memiliki beberapa pilihan yang bisa dimaksimalkan penggunaannya. Salah satunya dapat memberikan akses tanpa *authorization* bagi pengguna yang ingin browsing file tertentu,

namun saat pengguna akan melakukan download file maka Hotspot Gateway akan meminta username dan password.

| Hotspot                  |                                            |                  |       |                   |                             |                      |                              |         | $\square$ $\times$ |
|--------------------------|--------------------------------------------|------------------|-------|-------------------|-----------------------------|----------------------|------------------------------|---------|--------------------|
| <b>Users</b>             | User Profiles Active                       |                  | Hosts |                   | IP Bindings Service Ports   | <b>Walled Garden</b> | <b>Walled Garden IP List</b> | Cookies | 44                 |
| $\overline{\phantom{0}}$ | $\mathbb{Q}_{\mathbb{R}}$<br>$\frac{1}{2}$ | $\mathbf T$<br>酉 |       | (© Reset Counters | <b>C</b> Reset All Counters |                      |                              |         | Find               |
| Ħ                        | Action                                     | Server           |       | Method            | Dst. Host                   | Dst. Port            | <b>Hits</b>                  |         |                    |
|                          | ::: www.googletagmanager.com               |                  |       |                   |                             |                      |                              |         |                    |
|                          | 0 D allow                                  |                  |       |                   |                             |                      |                              |         |                    |
|                          | ::: www.googletagmanager.com               |                  |       |                   |                             |                      |                              |         |                    |
|                          | $1 \vert D \vert$ allow                    |                  |       |                   |                             |                      | c                            |         |                    |
|                          | ::: www.googletagmanager.com               |                  |       |                   |                             |                      |                              |         |                    |
|                          | 2 D allow                                  |                  |       |                   |                             |                      |                              |         |                    |
|                          | ::: www.googletagmanager.com               |                  |       |                   |                             |                      |                              |         |                    |
|                          | $2 \nightharpoonup R$ allow                |                  |       |                   |                             |                      | n                            |         |                    |

**Gambar 2 3 Walled Garden**

#### **2.10 Fitur-fitur Firewall MikroTik**

Firewall dalam MikroTik berfungsi untuk melindungi router dari ancaman/serangan yang berasal dari luar (internet) maupun dari sisi client. Untuk melindungi Network dari Network yang lain yang masih dalam satu router (Risyan, 2019). Fitur Firewall yang digunakan pada penelitian ini ialah :

#### **2.10.1 Address List**

Address List berfungsi untuk memudahkan kita dalam mengelompokkan IP Address. Sehingga dengan Address List kita dapat membuat daftar IP Address yang ingin di tandai tanpa harus menggunakan konfigurasi penting di fitur lainnya (Risyan, 2019).

|   | Firewall                     |            |                                 |     |         |                           |                      |                                  |  |
|---|------------------------------|------------|---------------------------------|-----|---------|---------------------------|----------------------|----------------------------------|--|
|   | <b>Filter Rules</b>          | <b>NAT</b> | Mangle                          | Raw |         | Service Ports Connections |                      | Address Lists   Layer7 Protocols |  |
|   | $\langle$                    |            | $\overline{\mathbb{Y}}$<br>但    |     |         |                           |                      |                                  |  |
|   | Name                         |            | <b>Address</b>                  |     | Timeout |                           | <b>Creation Time</b> |                                  |  |
|   | ::: accountsgoogle           |            |                                 |     |         |                           |                      |                                  |  |
|   |                              |            | · accountsg accounts.google.com |     |         |                           | Dec/21/2020.01:      |                                  |  |
|   | $\ldots$ accounts google com |            |                                 |     |         |                           |                      |                                  |  |
| D |                              |            | accou 74.125.200.84             |     |         |                           | Jan/22/2021 21:      |                                  |  |
|   | ::: googleaccount            |            |                                 |     |         |                           |                      |                                  |  |
|   |                              |            | accountsq myaccount.google.com  |     |         |                           | Dec/21/2020 01:      |                                  |  |
|   | $\therefore$ 172.253.62.84   |            |                                 |     |         |                           |                      |                                  |  |
|   |                              |            |                                 |     |         |                           |                      |                                  |  |

**Gambar 2 4 Firewall Address List**

#### **2.11 Winbox**

Winbox adalah sebuah *software* atau *utility* yang digunakan untuk *remote* sebuah *server* MikroTik ke dalam mode GUI (*Graphical User Interface*) melalui *Operating System* Windows. Kebanyakan teknisi mengkonfigurasi MikroTik OS atau MikroTik *routerboard* menggunakan Winbox dibandingkan dengan mengkonfigurasi langsung lewat mode CLI (*Command Line Interface*) (Mustofa et al. 2019).

Fungsi Winbox :

a. Setting MikroTik router dalam mode GUI

- b. Setting bandwidth atau membatasi kecepatan jaringan
- c. Memblokir sebuah website/situs
- d. Mempercepat pekerjaan
- e. Dapat meremote MikroTik dari jarak jauh
- f. Dapat mengetahui dan mengatur alamat IP dan akses ke situs tertentu

#### **2.12 Landasan Teori**

Berdasarkan jurnal dan teori-teori di atas, memberikan kesimpulan bahwa kebutuhan akan jaringan internet semakin meningkat selama pandemi virus Covid-19. Karena kegiatan belajar mengajar dilakukan secara daring maka dari pemerintah membuat program bantuan internet gratis untuk membantu orang tua pelajar. Akan tetapi bantuan internet dari pemerintah masih banyak kekurangannya dan bantuan internet dari pemerintah hanya berlaku selama masa pandemic. Dengan memanfaatkan jaringan Hotspot RT01&02 Rw08 Sumberrejo maka peneliti akan melakukan penelitian analisa jaringan RT/RW Net sebagai Hotspot Pelajar dengan memanfaatkan fitur Walled Garden dari MikroTik.

# **BAB III METODE PENELITIAN**

#### **3.1 Lokasi Penelitian**

**3.1.1 Google Earth**

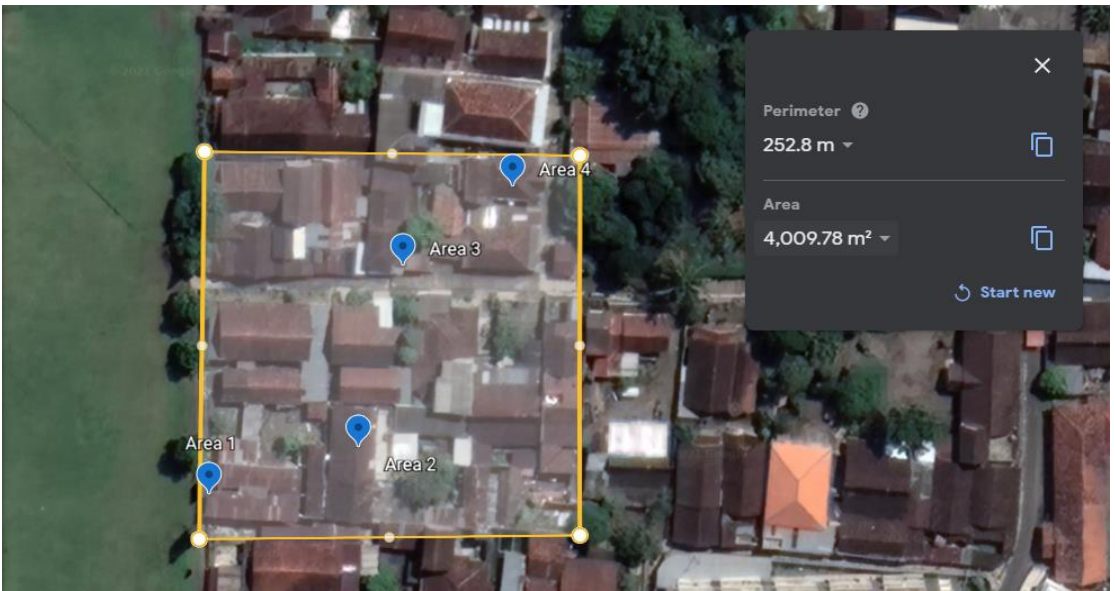

**Gambar 3. 1 Google Earth Lokasi Pengujian**

Pada gambar 3.1 adalah lokasi jaringan Hotspot Pelajar diRt 01&02 Rw 08 Sumberrejo dengan luas area jaringan  $\pm 4.009.78$  m<sup>2</sup>. Penelitian ini dilakukan memanfaatkan fitur Walled Garden pada MikroTik sebagai Hotspot Pelajar.

#### **3.2 Metode Pengembangan Sistem**

Peneliti menggunakan metode *Network Development Life Cycle (NDLC)*  sebagai proses pembangunan atau pengembangan sistem jaringan Hotspot pelajar.

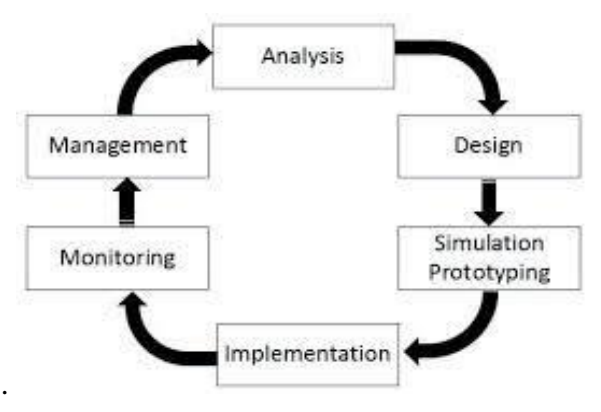

**Gambar 3. 2 Metodologi Penelitian NDLC**

Berikut tahapan-tahapan dalam *Network Development Life Cycle (NDLC)*  (ketutrare, 2018)*..*

#### **3.3 Metode Pengumpulan Data**

Metode pengumpulan data adalah proses dalam pengembangan sistem. Metode yang digunakan oleh peneliti ialah:

#### **3.3.1 Pengamatan (***Observasi***)**

Peneliti melakukan observasi atau pengamatan langsung, pada tahap ini peneliti melakukan pengajuan berkas-berkas penelitian dan melakukan pengambilan data pelajar SD, SMP, SMA Sumberrejo, dan mendapatkan data seperti pada tabel.

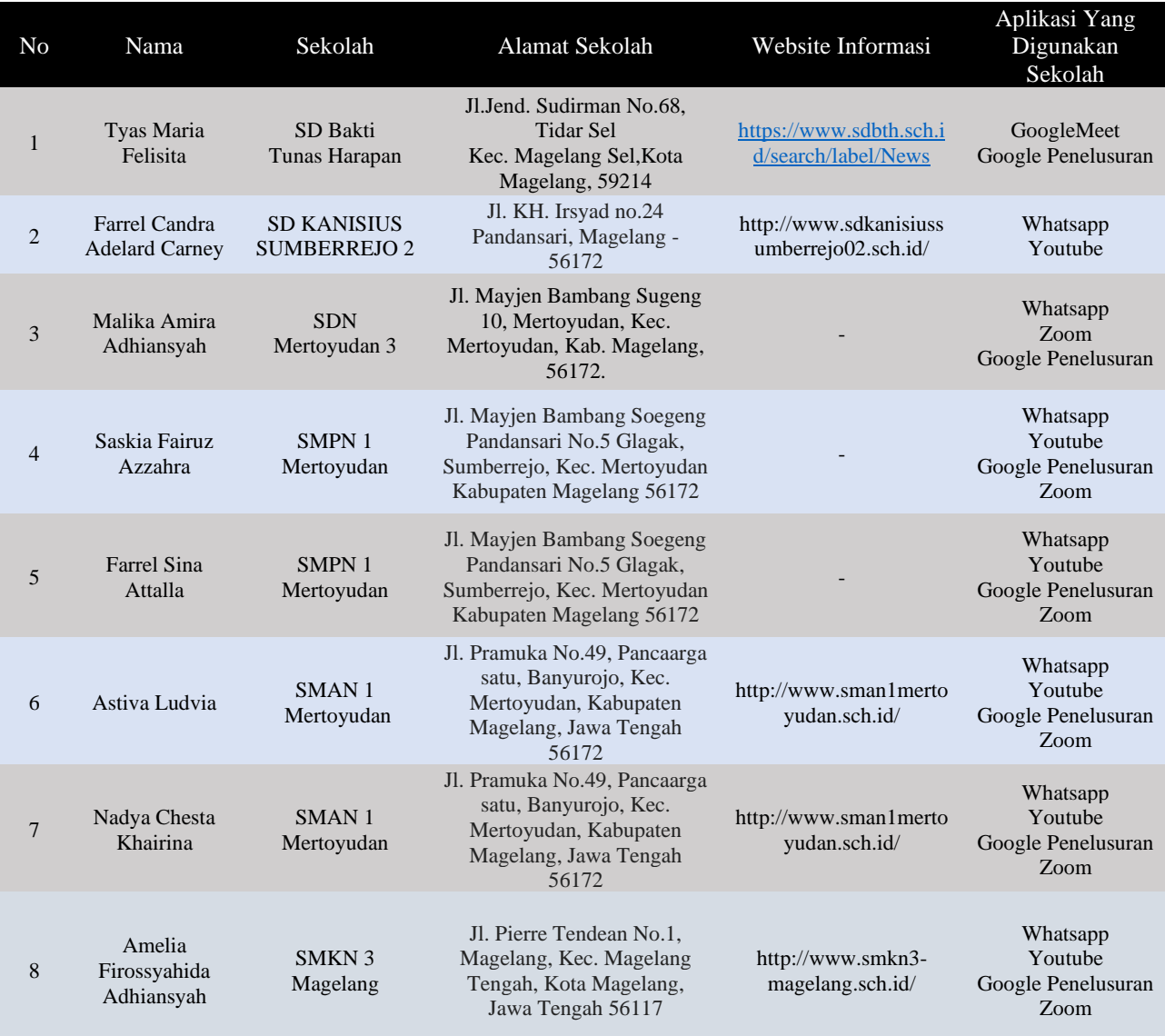

### **DATA PELAJAR PANDANSARI SUMBBEREJO RT 01/02**

**Tabel 3. 1 Data Pelajar Pandansari Sumberrejo Rt 01/02**

Mendapatkan kesimpulan bahwa aplikasi yang digunakan pelajar SD,SMP dan SMA untuk sekolah adalah aplikasi Google Meet, Zoom, WhatsApp, YouTube, dan Google Penelusuran.

#### **3.3.2 Studi Literatur**

Peneliti melakukan pengumpulan bahan-bahan yang berkaitan dengan judul penelitian melalui referensi buku, jurnal, artikel, laporan penelitian serta situ-situs di internet. Kata kunci yang digunakan dalam studi literatur ialah internet gratis MikroTik, Hotspot dan Walled Garden.

#### **3.4Perancangan (Desain)**

Dari data-data yang didapatkan sebelumnya, tahap desain topologi ini akan menjelaskan jaringan hotspot pelajar menggunakan MikroTik dan flowmap Walled Garden digunakan oleh Jaringan Hotspot Pelajar, diharapkan dengan desain topologi jaringan dan flowmap akan memberikan gambaran seutuhnya dari kebutuhan yang ada.

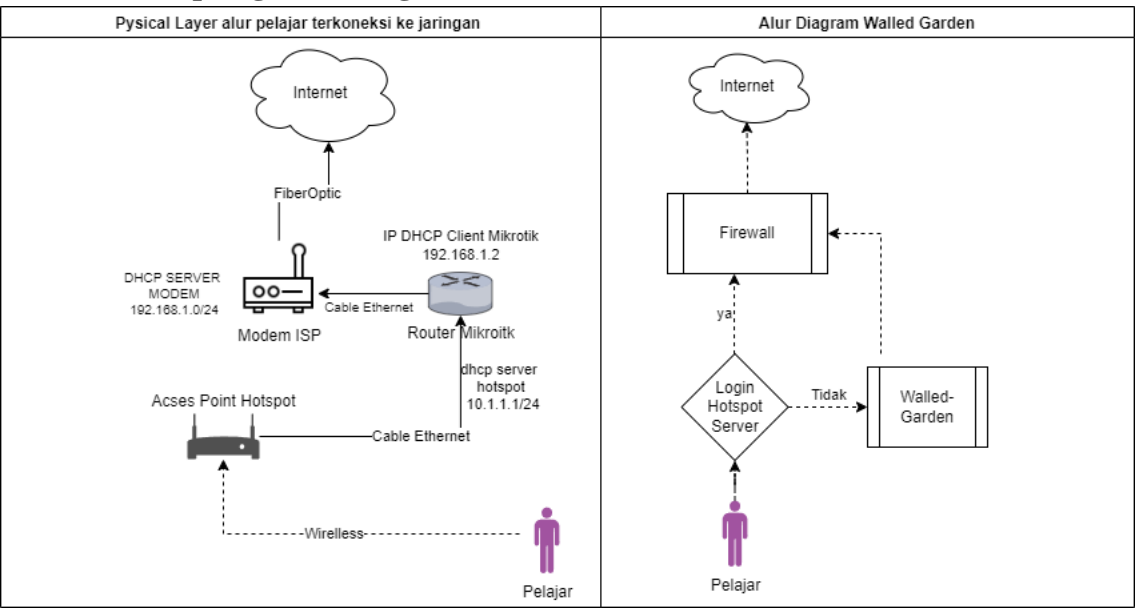

#### **3.4.1 Topologi Dan Diagram**

#### **Gambar 3. 3 Physical Layer dan Alur Diagram**

Dari gambar 3.3 menjelaskan Physical Layer dan Alur Diagram, dimana alur Physical Layer Bagaimana pelajar terhubung ke internet beserta Alur Walled Garden. Pada Physical Layer pelajar terhubung ke Router MikroTik dengan IP DHCP server hotspot 10.1.1.0/24 melalui pemancar Access-Point kemudian MikroTik akan meneruskan ke modem dengan DHCP

server 192.168.1.0/24 yang terhubung ke internet. Sedangkan alur diagram Walled Garden adalah proses dimana dimulai dari pelajar mengakses hotspot, jika tidak terjadi authentikasi login akan diteruskan ke Walled Garden dimana Walled Garden akan meneruskan akses ke sebuah situs Pendidikan, jika selain situs tersebut Firewall akan memblokir atau mendrop packet koneksi agar tidak terkoneksi ke alamat yang tidak ditentukan Walled Garden.

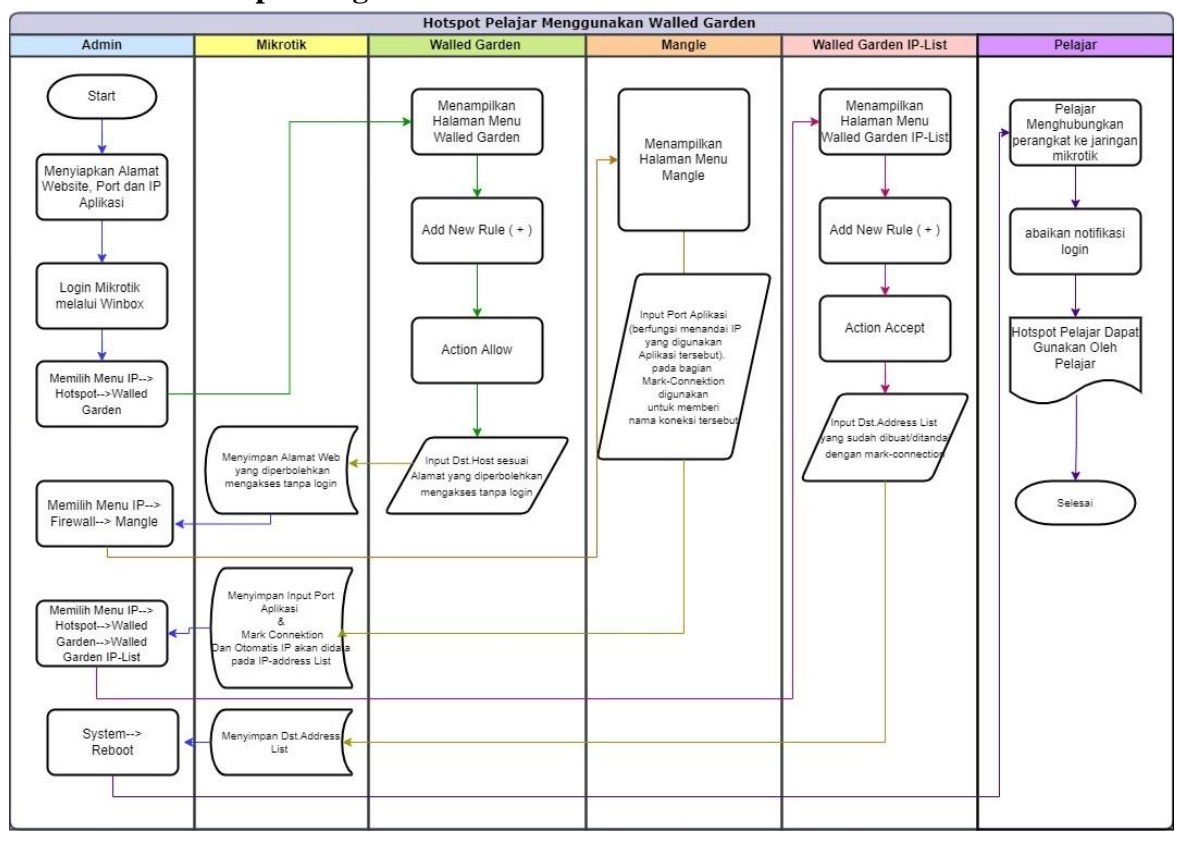

**3.4.2 Flowmap konfigurasi**

**Gambar 3. 4 Flowmap Alur Proses pembuatan Jaringan Hotspot Pelajar**

Alur proses jaringan Hotspot Pelajar dimulai dari admin mempersiapkan alamat website, port dan IP Aplikasi, setalah selesai admin login pada MikroTik, setelah sukses masuk ke sistem MikroTik, admin akan menambahkan alamat website dengan memilih menu IP→Hotspot→Walled Garden pada menu MikroTik. Pada halaman Walled Garden klik add new rule (+), memilih Action Allow, menginputkan Dst. Host sesuai alamat website yang diperbolehkan mengakses tanpa login. Setelah selesai menginputkan, MikroTik akan menyimpan alamat website. Setelah selesai pada alamat website yang diperbolehkan mengakses tanpa login admin akan memilih menu

IP→Firewall→Mangle pada menu MikroTik. Pada halaman Mangle klik add new rule (+) dan menginputkan Port Aplikasi (berfungsi menandai IP yang digunakan Aplikasi tersebut) pada bagian Mark-Connection digunakan untuk memberi nama koneksi tersebut, MikroTik akan menyimpan Port Aplikasi & Mark Connection dan otomatis IP akan didata pada IP-address List.

Setelah selesai pada Mangle admin akan memilih menu IP→Hotspot→ Walled Garden→ Walled Garden IP-List pada menu MikroTik, Pada halaman Walled Garden IP-List klik add new rule (+), memilih Action Accept, Input Dst. Address List yang sudah dibuat/ditandai dengan Mark-Connection. Setelah selesai menginputkan, MikroTik akan menyimpan Dst. Address List. Admin akan reboot System MikroTik agar pelajar dapat menghubungkan perangkat ke jaringan Hotspot Pelajar dengan mengabaikan notifikasi login Hotspot Pelajar siap digunakan oleh pelajar.

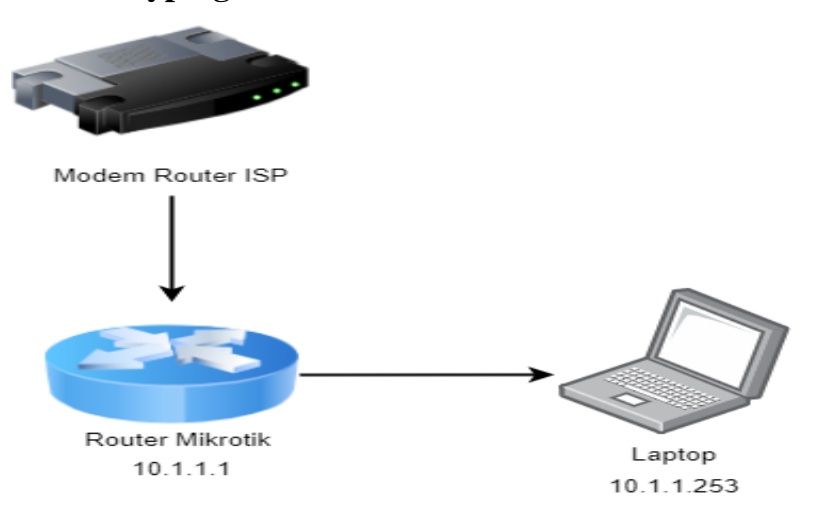

#### **3.5Simulation Prototyping**

**Gambar 3. 5 Simulation Prototyping Walled Garden**

| <b>Z</b> Quick Set<br>CAPsMAN<br><b>MM</b> Interfaces<br><sup>T</sup> Western<br>3% Bridge<br>P Switch | <b>Welfarter P Frey 1</b> |                                                                                                    |                       |                                                                                      |                                                                                            |                                                          |                          |                         |                                                                                                    |                                       |                                    |                          |                                              |                           |                       |
|----------------------------------------------------------------------------------------------------|---------------------------|----------------------------------------------------------------------------------------------------|-----------------------|--------------------------------------------------------------------------------------|--------------------------------------------------------------------------------------------|----------------------------------------------------------|--------------------------|-------------------------|----------------------------------------------------------------------------------------------------|---------------------------------------|------------------------------------|--------------------------|----------------------------------------------|---------------------------|-----------------------|
|                                                                                                    |                           |                                                                                                    | $\boxed{\Box}$        |                                                                                      |                                                                                            |                                                          |                          |                         | E K Torch (Running)                                                                                       |                                       |                                    |                          |                                              |                           | 日図                    |
|                                                                                                    |                           | Action: IF accept IT drop IT reject                                                                    | OK                    | Filter Rules NAT Mangle Raw Service Ports Connections Address Lists Layer? Protocols |                                                                                            |                                                          |                          |                         | Basic                                                                                                    |                                       |                                    | Fiters                   |                                              |                           | 240                   |
|                                                                                                    |                           | $\overline{4}$ $\overline{4}$<br>Server   hotspotserver                                                | Cancel                | $+ -$<br>$\blacksquare$                                                              |                                                                                            | Find                                                     | Medsos-Youtube           | $\overline{\mathbf{r}}$ | Interface: wian1                                                                                          |                                       | $\vert \mp \vert$                  | Src. Address: 0.0.0.0/0  |                                              |                           | 900                   |
|                                                                                                    | Src. Address:             | ۰                                                                                                    | <b>Apply</b>          | Name                                                                                 | Address                                                                                    | Teneckt                                                  | Creation Time<br>Comment | ÷                       | Entry Timeout: 00:41:03                                                                                   |                                       |                                    | Det. Address: 0.0.0.0/0  |                                              |                           | Close                 |
|                                                                                                    | Dat. Address:             | ٠                                                                                                    |                       | D @ Medsoe-Youtube<br>D O Médico-Youtube                                             | 142 251 12 136<br>216 58 203 246                                                           | 00 49:36 Jul 03/2022 19:5.<br>00:49:37 34/03/2022 19:5   |                          |                         | Collect                                                                                                   |                                       |                                    | Src. Address6: 1:/0      |                                              |                           | New Window            |
| "I" Mesh                                                                                               |                           |                                                                                                    | Disable               | D @ Medsce-Youtube                                                                   | 74.125.200.132                                                                             | 00:49:41 Jul-03/2022 19:5                                |                          |                         | Sec. Address                                                                                              | V Sin Address                         |                                    | Det. Address6: 10        |                                              |                           |                       |
|                                                                                                    | Src. Address List         | ۰.                                                                                                    | Comment               | 0 o Medsos-Youtube<br>D @ Medsce-Youtube                                             | 114, 142, 168, 173<br>142 251 12 102                                                       | 00:49:57 3:4/03/2022 19:5.<br>00:50:35 Jul 03/2022 19:5. |                          |                         | Dr. Address                                                                                               | Dat, Address6                         |                                    | <b>MAC Protocol:</b> all |                                              | ¥                         |                       |
| 3 <sup>t</sup> Routing<br>CF System                                                                    | Det. Address List:        | Medsos-Youtube<br>$\frac{1}{2}$                                                                        | Copy                  | D @ Medsco-Youtube                                                                   | 142 251 12 113                                                                             | 00:58:27 Jul-03/2022 20:0                                |                          |                         | MAC Protocol                                                                                              | $\Box$ Pot                            |                                    | Protocol: any            |                                              | ×                         |                       |
| <b>C</b> Guesses                                                                                       | Pertocol                  | ٠                                                                                                    | Remove                | 0 · Medsos-Youtube<br>D @ Medsos-Youtube                                             | 74.125.68.119<br>114.142.168.175                                                           | 00:58:34 Jul-03/2022 20:0.<br>00:58:35 Jul-03/2022 20:0. |                          |                         | Protocol<br>DSCP                                                                                          | <b>WAN Id</b>                         |                                    | Pot: lany                |                                              | Ŧ                         |                       |
| <b>Da</b> Fies                                                                                         | Det. Port                 | ٠                                                                                                    |                       | D . Medsos-Youtube                                                                   | 116 206 28 206                                                                             | 00:59:49 Jul-03-2022 20:0                                |                          |                         |                                                                                                    |                                       |                                    | VLAN Id: lany            |                                              | ×                         |                       |
|                                                                                                    | Dat: Host                 | ۰                                                                                                    |                       |                                                                                      |                                                                                            |                                                          |                          |                         |                                                                                                    |                                       |                                    | DSCP: any                |                                              | $\overline{\bullet}$      |                       |
| <b>AP RADIUS</b>                                                                                       | enabled                   |                                                                                                    |                       | 9 heres out of 1276 (5 selected)                                                     |                                                                                            |                                                          |                          |                         | Eth Prot Sec.<br>800 (p)<br>10.1.1.253                                                                    | De.                                   | 255.255.255.255                    |                          | VLAN Id DSCP Tx Rate Rx Rate Tx Pack Rx Pack | Obps 48.5 kbps            | $85 - 4$              |
| X Tools<br><b>DN</b> New Terrinal                                                                      |                           |                                                                                                    |                       |                                                                                      |                                                                                            |                                                          |                          |                         | 1011253<br>800 (lp)                                                                                       |                                       | 142.251.12.132                     |                          |                                              | Obps 10.3kbps             |                       |
|                                                                                                    |                           |                                                                                                    |                       |                                                                                      |                                                                                            |                                                          |                          |                         | $\left \frac{1}{2}\right  \times \left \frac{1}{2}(0.0000)\right $<br>10.1.1.253<br>800 (p)<br>10.1.1.253 |                                       | 142.251.12.101<br>114.142.168.175  |                          | 544 bos                                      | Obos 10.3 kbps<br>600 bps |                       |
| Make Supout of                                                                                         |                           | DHCP Networks Leases Options Option Sets Vendor-Classes Alerta                                         |                       |                                                                                      |                                                                                            |                                                          |                          |                         | 800 (p)<br>10.1.1.253                                                                                     |                                       | 142.251.12.91                      |                          | 0 bon                                        | 592 box                   |                       |
| O New WinBox                                                                                           | ۰                         | <b>CI T</b> Oveck Status                                                                               | First.                | 300 dol<br>10.1.1.253<br>800 (p)<br>1011253                                          |                                                                                            | 239.255.255.250<br>216 239 38 120                        |                          | 0 bos<br>0 bos          | 0 bps<br>0 bos                                                                                            |                                       |                                    |                          |                                              |                           |                       |
|                                                                                                    | Address<br>10.1.1.253     | MAC Address<br>Clert ID<br>BO 60 32 D7 EAC4<br>16060 Std7earch                                         | Server                | 101.1.253                                                                            | Active Address Active MAC Addre Active Host Name<br><b>BD 60 SS D7 EAC4 Think Hardware</b> | Expires After                                            | Satur<br>00:06:34 bound  | ı.                      | $(300 \text{ (p)})$<br>10.1.1.253                                                                         |                                       | 216.58.203.227                     |                          | 0 bos                                        | Obos                      |                       |
|                                                                                                    |                           |                                                                                                    | dhop2                 |                                                                                      |                                                                                            |                                                          |                          |                         | 800 (p)<br>10.1.1.253<br>800 (p)<br>10.1.1.253                                                            |                                       | 142.251.12.136<br>142 251 12 113   |                          | 0 bps<br>0 bos                               | 0 bps<br>0 bos            |                       |
| <b>III</b> Windows                                                                                     |                           |                                                                                                    | 800 (p)<br>10.1.1.253 |                                                                                      | 142.251.12.95                                                                              |                                                          | Obco                     | Obos                    |                                                                                                    |                                       |                                    |                          |                                              |                           |                       |
|                                                                                                    |                           |                                                                                                    |                       |                                                                                      |                                                                                            |                                                          |                          |                         | 800 (p)<br>10.1.1.253                                                                                     |                                       | 142.251.10.139                     |                          | 0 bps                                        | Obpa                      |                       |
|                                                                                                    |                           |                                                                                                    |                       |                                                                                      |                                                                                            |                                                          |                          |                         | 30.1.1.253<br>800 (p)                                                                                     |                                       | 142.251.10.101                     |                          | Obps                                         | 0 bps                     |                       |
|                                                                                                    |                           |                                                                                                    |                       |                                                                                      |                                                                                            |                                                          |                          |                         | 300 del<br>10.1.1.253<br>300 (p)<br>10.1.1.253                                                            |                                       | 142, 251, 10.95<br>142, 251, 10.94 |                          | 0 bpe<br>0 bps                               | Obps<br>0 bos             |                       |
|                                                                                                    |                           |                                                                                                    |                       |                                                                                      |                                                                                            |                                                          |                          |                         | 800 (p)<br>1011253                                                                                        |                                       | 142 250 4 102                      |                          | 0 hos                                        | 0 <sub>hos</sub>          |                       |
|                                                                                                    | 1 ten                     |                                                                                                    |                       |                                                                                      |                                                                                            |                                                          |                          |                         | 1011253<br>800 (p)                                                                                        |                                       | 142, 250, 4.95                     |                          | 0 bps                                        | 0 bps                     | 0:                    |
|                                                                                                    |                           | Command Prompt - ping youtube.com -t                                                                   |                       |                                                                                      |                                                                                            |                                                          | 0                        |                         | 28 terro (1 sel  Total Tx: 919.0 kbps)                                                                    |                                       | Total Rx: 70 Skbos                 | Total Tx Packet: 90      |                                              | Total Rx Packet: 89       |                       |
|                                                                                                    |                           | Reply from 10.1.1.1: Destination net unreachable,                                                      |                       |                                                                                      |                                                                                            |                                                          |                          |                         |                                                                                                    |                                       |                                    |                          |                                              |                           |                       |
|                                                                                                    |                           | Reply from 10.1.1.1: Destination net unreachable.                                                      |                       |                                                                                      |                                                                                            |                                                          |                          |                         | 14 14 NET TV LIVE 2022 - You 4 1 20                                                                       | $+$                                   |                                    |                          |                                              |                           | 日<br>$\sim$<br>$\sim$ |
|                                                                                                    |                           | Reply from 10.1.1.1: Destination net unreachable.                                                      |                       |                                                                                      |                                                                                            |                                                          |                          |                         |                                                                                                    |                                       |                                    |                          |                                              |                           |                       |
|                                                                                                    |                           | Reply from 10.1.1.1: Destination net unreachable.                                                      |                       | C<br>$\rightarrow$                                                                   | woutube.com/watch?v=7qAJ5exbTGA                                                            |                                                          |                          | 区间<br>$\dot{M}$         | $\mathbf{C}_{\mathbf{R}}$<br>Ø                                                                            | $\overline{N}$ or $\overline{O}$<br>乡 |                                    |                          |                                              |                           |                       |
|                                                                                                    |                           | Reply from 10.1.1.1: Destination net unreachable.<br>Reply from 10.1.1.1: Destination net unreachable. |                       |                                                                                      |                                                                                            |                                                          |                          |                         |                                                                                                    |                                       |                                    |                          |                                              |                           |                       |
|                                                                                                    |                           | Reply from 10.1.1.1: Destination net unreachable,                                                      |                       |                                                                                      | Market AP router Wallpaper Chrome Bookmark Sourcelist Spame                                |                                                          |                          |                         |                                                                                                    | w Cther bookmarks                     |                                    |                          |                                              |                           |                       |
|                                                                                                    |                           | Reply from 10.1.1.1: Destination net unreachable.                                                      |                       |                                                                                      |                                                                                            |                                                          |                          |                         |                                                                                                    |                                       |                                    |                          |                                              |                           |                       |
|                                                                                                    |                           | Reply from 10.1.1.1: Destination net unreachable.                                                      |                       |                                                                                      |                                                                                            |                                                          |                          | $\equiv$                | • YouTube                                                                                                 | movie                                 |                                    |                          | $\alpha$<br>Ю                                | $\mathbb{F}^n$<br>田       | $\bullet$             |
|                                                                                                    |                           | Reply from 10.1.1.1: Destination net unreachable.<br>Reply from 10.1.1.1: Destination net unreachable. |                       |                                                                                      |                                                                                            |                                                          |                          |                         |                                                                                                    |                                       |                                    |                          |                                              |                           |                       |
|                                                                                                    |                           | Reply from 10.1.1.1: Destination net unreachable.                                                      |                       |                                                                                      |                                                                                            |                                                          |                          |                         |                                                                                                    |                                       |                                    |                          |                                              |                           |                       |
|                                                                                                    |                           | Reply from 10.1.1.1: Destination net unreachable.                                                      |                       |                                                                                      |                                                                                            |                                                          |                          |                         |                                                                                                    |                                       |                                    |                          |                                              |                           |                       |
|                                                                                                    |                           | Reply from 10.1.1.1: Destination net unreachable.                                                      |                       |                                                                                      |                                                                                            |                                                          |                          |                         |                                                                                                    |                                       |                                    |                          |                                              |                           |                       |
|                                                                                                    |                           | Reply from 10.1.1.1: Destination net unreachable.                                                      |                       |                                                                                      |                                                                                            |                                                          |                          |                         | <b>CARL AND AND A</b>                                                                                     |                                       |                                    |                          |                                              |                           | <b>NATTUO</b>         |
|                                                                                                    |                           | Reply from 10.1.1.1: Destination net unreachable.                                                      |                       |                                                                                      |                                                                                            |                                                          |                          |                         |                                                                                                    |                                       |                                    |                          |                                              |                           |                       |
|                                                                                                    |                           | Reply from 10.1.1.1: Destination net unreachable.                                                      |                       |                                                                                      |                                                                                            |                                                          |                          |                         |                                                                                                    |                                       |                                    |                          |                                              |                           |                       |
|                                                                                                    |                           | Reply from 10.1.1.1: Destination net unreachable.                                                      |                       |                                                                                      |                                                                                            |                                                          |                          |                         |                                                                                                    |                                       |                                    |                          |                                              |                           |                       |
|                                                                                                    |                           | Reply from 10.1.1.1: Destination net unreachable.                                                      |                       |                                                                                      |                                                                                            |                                                          |                          |                         |                                                                                                    |                                       |                                    |                          |                                              |                           |                       |
|                                                                                                    |                           | Reply from 10.1.1.1: Destination net unreachable.                                                      |                       |                                                                                      |                                                                                            |                                                          |                          |                         |                                                                                                    |                                       |                                    |                          |                                              |                           |                       |
|                                                                                                    |                           |                                                                                                    |                       |                                                                                      |                                                                                            |                                                          |                          |                         |                                                                                                    |                                       |                                    |                          |                                              |                           |                       |
|                                                                                                    |                           |                                                                                                    |                       |                                                                                      |                                                                                            |                                                          |                          |                         |                                                                                                    |                                       |                                    |                          |                                              |                           |                       |
|                                                                                                    |                           |                                                                                                    |                       |                                                                                      |                                                                                            |                                                          |                          |                         |                                                                                                    |                                       |                                    |                          |                                              |                           |                       |
|                                                                                                    |                           |                                                                                                    |                       |                                                                                      |                                                                                            |                                                          |                          |                         |                                                                                                    |                                       |                                    |                          |                                              |                           |                       |

**Gambar 3. 6 Simulation Prototyping Dapat Digunakan**

Dari gambar 3.5 menjelaskan simulasi prototyping bahwa Walled Garden dapat digunakan untuk membuka suatu website tanpa login.

#### **3.6 Implementation**

#### **3.6.1 Kebutuhan Perangkat Simulation**

Adapun alat dan bahan yang digunakan peneliti dalam melakukan Simulation Prototyping, dibedakan dalam dua kategori yaitu perangkat keras dan perangkat lunak.

#### *a. Perangkat Keras*

- 1. MikroTik rb750gr3
- 2. Komputer dengan spesifikasi :
	- Memory Ram 8gb
	- Processor Amd Reyzen 3 2200g
	- Strorege HDD SSD 240gb
- 3. Perangkat client untuk simulasi
	- Smartphone dan Laptop

#### *b. Perangkat Lunak*

1. Router OS

#### **3.6.2 Kebutuhan Perangkat Implementation**

Adapun alat dan bahan yang digunakan peneliti dalam melakukan Implementation, dibedakan dalam dua kategori yaitu perangkat keras dan perangkat lunak.

#### *a. Perangkat Keras*

- 1. Modem
- 2. Hub Tenda 8 port
- 3. MikroTik rb750gr3
- 4. Router Access Point Totolink n200re (support wisp, repeater, router, bridge)
- 5. Media Converter Fiber Optic to lan utp 10/100 htb-3100 Netlink a/b
- 6. Fiber Optic 150meter
- 7. Lan 80m
- 8. Komputer dengan spesifikasi :
	- Memory Ram 8gb
	- Processor Amd Reyzen 3 2200g
	- Strorege HDD SSD 240gb
- 9. Target Perangkat Pengguna Hotspot Pelajar
	- Smartphone dan Laptop

#### *b. Perangkat Lunak*

- 1. Winbox Windows
- 2. Meteor SpeedTest
- 3. Router OS
- 4. Creately (online)
- 5. Draw.io
- 6. Google Earth
- 7. PRTG Network Monitor

#### **3.7Monitoring**

### **3.7.1Connections Menu IP** →**Firewall**→ **Connections**

| Ca Safe Mode            |                       | Session: 2CC8:18:63:5E:04          |                                            |                                                                                      |                                                                      |                                           |                                       |  |
|-------------------------|-----------------------|------------------------------------|--------------------------------------------|--------------------------------------------------------------------------------------|----------------------------------------------------------------------|-------------------------------------------|---------------------------------------|--|
| <b>A Quick Set</b>      | <b>Tewer</b>          |                                    |                                            |                                                                                      |                                                                      |                                           |                                       |  |
| <b>MM</b> Interfaces    |                       |                                    |                                            |                                                                                      |                                                                      |                                           |                                       |  |
| X Bridge                |                       |                                    |                                            | Filter Rules NAT Mangle Raw Service Ports Connections Address Lists Layer7 Protocols |                                                                      |                                           |                                       |  |
| <b>Call PPP</b>         |                       | $ \overline{y}$ Tracking           |                                            |                                                                                      |                                                                      |                                           |                                       |  |
|                         |                       | Src. Address                       | Dat. Address                               | Proto Connection Mark                                                                | Timeout<br>TCP St.                                                   | Drig./Repl. Rate                          | Drig./Repl. Bytes                     |  |
| <sup>2</sup> Switch     | <b>SC</b>             | 192 168 1 2 35571                  | 334453                                     | 17 ful., koneksi zoom                                                                | 00:00:00                                                             | Obpe/Obps                                 | 67 B/146 B                            |  |
| "L" Mesh                | SC <sub>1</sub>       | 192.168.1.2.37105                  | 8.8.4.4.53                                 | 17 (u., koneksi zoom                                                                 | 00:00:00                                                             | 0 bps/0 bps                               | 63 B/130 B                            |  |
|                         | SACs                  | 10.1.1.22.40852                    | 34.95.100.121:443                          | 17 (u., koneksi_zoom                                                                 | 00:00:32                                                             | 0 bps/0 bps                               | 31.1 KiB/3569 B                       |  |
| $-1$ MPLS               | SACs<br>SACs          | 10.1.1.47.52769<br>10.1.1.47.53255 | 34 95 100 121:443<br>34.107.176.231.443    | 17 lu koneksi zoom<br>17 (u., koneksi zoom                                           | 00:00:41<br>00:00:59                                                 | 0 bos/0 bos<br>488 bps/424 bps            | 10.4 KiB/9.1 KiB<br>4496 B/3332 B     |  |
| <b>IT</b> Routing       | SACs                  | 10.1.1.47.43420                    | 34.117.26.217:443                          | 17 (u., koneksi zoom                                                                 | 00:00:54                                                             | Obce/Obce                                 | 4447 8/5.7 KiB                        |  |
| System                  | SACs                  | 10.1.1.47:55180                    | 34.120.183.73.443                          | 17 (u., koneksi zoom                                                                 | 00:00:42                                                             | 0 bos/0 bos                               | 4386 B/7.0 KiB                        |  |
| <b>CLUBLICS</b>         | SACs                  | 10.1.1.24:41071                    | 128.116.83.35.61273                        | 17 lu koneksi zoom                                                                   | 00:00:13                                                             | 0 bps/0 bps                               | 5.1 MB/22.9 MB                        |  |
| <b>The Files</b>        | SACs                  | 10.1.1.22.35623                    | 157 240 218 63 443                         | 17 (u., konekai zoom                                                                 | 00:00:58                                                             | 464 bps/608 bps                           | 19.5 KGR/12.9 KGB                     |  |
|                         | SAC4                  | 10.1.1.22.51903                    | 157 240 218 63 443                         | 17 fu., koneksi zoom                                                                 | 00:00:41                                                             | 0 bps/0 bps                               | 11.1 KB/20.4 KB                       |  |
| Log                     | SACs                  | 10.1.1.32.49784<br>10.1.1.21:37172 | 255 255 255 255 20.<br>36 92 234 204:443   | 17 (u., koneksi zoom<br>6 (top) koneksi_zoom                                         | 00:00:00<br>00:00:00 close                                           | 0 bps/0 bps<br>25.4 kbps/134.6 kbps       | 500 B/0 B<br>7.6 KHZ 245.2 KHZ        |  |
| <b>AP RADIUS</b>        | SACs                  | 10.1.1.21:37168                    | 36 92 234 204 443                          | 6 (top) koneksi zoom                                                                 | 00:00:04 close wait                                                  | 9.1 kbps/238.7 kbps                       | 42.1 KiB/2209.1                       |  |
| $\mathbb{X}$ Tools      | SACa                  | 10.1.1.24.43880                    | 176.34.207.153.443                         | 6 (tcp) koneksi zoom                                                                 | 00:00:01 close wait 0 bps/0 bps                                      |                                           | 3325 B/4229 B                         |  |
| <b>Bit</b> New Terminal | SACs                  | 10.1.1.24:45484                    | 202.81.112.195.443                         | 6 itop) koneksi_zoom                                                                 |                                                                      | 00:00:03 close wat 10.8 kbps/60.2 kbps    | 1440 R/7 5 K/R                        |  |
| @ Dot1X                 | SACs                  | 10.1.1.24:45156                    | 202.81.112.209.443                         | 6 šcp) koneksi zoom                                                                  |                                                                      | 00:00:03 close wat 12.8 kbps/61.3 kbps    | 1681 B/7.6 KiB                        |  |
| <b>Partition</b>        | SACs                  | 10.1.1.32:53708                    | 1.0.0.2.443                                | 6 (top) koneksi zoom                                                                 | 23:59:34 established 0 bps/0 bps                                     |                                           | 1491 B/2302 B                         |  |
| Make Support of         | SACs<br>SACe          | 10.1.1.32.53716<br>10.1.1.28.57090 | 13.107.18.254 443<br>13 251 71 45 443      | 6 (tcp) koneksi zoom                                                                 | 23.59.59 established 0 bps/0 bps<br>23.55.08 established Dippe/Dippe |                                           | 1664 B/8.0 KB<br>658 B/386 B          |  |
|                         | SACs                  | 10.1.1.31:40718                    | 18.136.234.192.443                         | 6 (tcp) koneksi zoom<br>6 (top) koneksi_zoom                                         | 23:57:03 established 0 bps/0 bps                                     |                                           | 1159 8/997 8                          |  |
| C New WinBox            | SAGs                  | 10.1.1.24:53334                    | 18.161.49.19:443                           | 6 (top) koneksi_zoom                                                                 | 23:59:29 established 0 bps/0 bps                                     |                                           | 7.3 KiB/8.0 KiB                       |  |
|                         | SAC <sup></sup>       | 192 168 1.2:36189                  | 18.161.49.37.80                            | 6 šop) koneksi zoom                                                                  | 23:58:45 established Obps/Obps                                       |                                           | 3203 8/35.1 Kill                      |  |
|                         | SACe                  | 10.1.1.22.53177                    | 23.48.96.211.443                           | 6 itcp) koneksi zoom                                                                 | 23.59.44 established Obps/Obps                                       |                                           | 1846 B/11.1 KiB                       |  |
| <b>III</b> Windows      | SAC                   | 192.168.1.2.33239                  | 23.48.214.24:80                            | 6 (top) koneksi_zoom                                                                 | 23.59.05 established 0 bps/0 bps                                     |                                           | 450 B/342 B                           |  |
|                         | SACs                  | 10.1.1.24:44230                    | 23.74.253.154:443                          | 6 (top) koneksi zoom                                                                 | 23.59:48 established 0 bps/0 bps                                     |                                           | 61.1 KiB/1430.4                       |  |
|                         | SACs                  | 10.1.1.24:52748                    | 23 205 70 27:443                           | 6 šcp) koneksi zoom                                                                  | 00:04:13 established 0 bos/0 bos                                     |                                           | 101.9 KB/2582.3                       |  |
|                         | SACe<br>SAC+          | 10.1.1.21.60214<br>10.1.1.47.45058 | 34 101 5 74:443<br>34.120.31.60:443        | 6 šcp) konekai zoom                                                                  | 23:59:19 established Obps/Obps                                       |                                           | 2589 8/6 2 KiB<br>2154 B/1887 B       |  |
|                         | SAC                   | 192.168.1.2-49324                  | 34.192.181.12:443                          | 6 (top) koneksi zoom<br>6 (top) koneksi zoom                                         | 23.57.59 established Obps/Obps<br>23:59:48 established 0 bps/0 bps   |                                           | 2237 B/1632 B                         |  |
|                         | SACs                  | 10.1.1.24:43386                    | 35 201.119 36:443                          | 6 (top) koneksi_zoom                                                                 | 23.58.53 established 0 bos/0 bos                                     |                                           | 3431 B/6.1 KiB                        |  |
|                         | SACH                  | 10.1.1.22.49621                    | 35 213 150 132 443                         | 6 šcp) konekai zoom                                                                  | 23:59:58 established 6.9 kbps/6.6 kbps                               |                                           | 39.4 KiB/35.9 KiB                     |  |
|                         | SACe                  | 10.1.1.47.52054                    | 35 213 150 132 443                         | 6 (tcp) koneksi zoom                                                                 | 23.58.02 established Obps/Obps                                       |                                           | 16.4 KiB/11.3 KiB                     |  |
|                         | SACs                  | 10.1.1.23:40300                    | 35.241.52.229.443                          | 6 itcp) koneksi zoom                                                                 | 23:59:45 established 0 bps/0 bps                                     |                                           | 2310 B/832 B                          |  |
|                         | SACs                  | 10.1.1.24:47650                    | 35 241 60 212 443                          | 6 top) koneksi zoom                                                                  | 23:58:45 established Obps/Obps                                       |                                           | 1057 B/S 2 KiB                        |  |
|                         | SACs                  | 10.1.1.21:37173                    | 36 92 234 204:443                          | 6 šop) koneksi zoom                                                                  |                                                                      | 00:04:59 established 22.5 kbcs/361.4 kbps | 4380 B/83 5 KGB                       |  |
|                         | SACe<br>SACs          | 10.1.1.23:41769<br>10.1.1.24:60474 | 43 154 49 100 7612<br>47.89.74.81.443      | 6 (top) konekai zoom<br>6 šop) koneksi zoom                                          | 23:59:57 established Obps/Obps<br>23:59:56 established 0 bps/0 bps   |                                           | 75.9 KiB/101.7 KiB<br>710 8/486 8     |  |
|                         | SACs                  | 10.1.1.23:45833                    | 47.91.8.4.43                               | 6 (top) koneksi_zoom                                                                 | 23.58.58 established 0 bps/0 bps                                     |                                           | 2127 B/14 0 KiB                       |  |
|                         | SACo                  | 10.1.1.35:53786                    | 47 241 33 135 9889                         | 6 šcp) koneksi_zoom                                                                  | 23:53:52 established 0 bps/0 bps                                     |                                           | 408 8/270 8                           |  |
|                         | SACs                  | 10.1.1.21:54912                    | 47 241 75 41:443                           | 6 (tap) koneksi zoom                                                                 | 23:59:12 established 0 bps/0 bps                                     |                                           | 2320 B/10.6 KiB                       |  |
|                         | SACe                  | 10.1.1.22.43217                    | 52.74.236.143.443                          | 6 tcp) koneksi zoom                                                                  | 23:58:29 emablehed 0 bps/0 bps                                       |                                           | 532 B/294 B                           |  |
|                         | SACs                  | 10.1.1.32.53715                    | 52.113.196.254.443                         | 6 (top) koneksi zoom                                                                 | 23:59:59 established 0 bps/0 bps                                     |                                           | 1670 B/8.0 KiB                        |  |
|                         | SACs<br>SAG           | 10.1.1.30:47645                    | 74.125.24.188.5228                         | 6 (top) koneksi_zoom                                                                 | 23.59.54 established 0 bos/0 bos                                     |                                           | 3611 B/23.3 KiB                       |  |
|                         | SACa                  | 10.1.1.35:52548<br>10.1.1.24:33065 | 74.125.24.188.5228<br>74.125.24.188.5228   | 6 (top) koneksi zoom                                                                 | 23:58:14 established 0 bos/0 bos<br>23:58:42 established Obps/Obps   |                                           | 2740 B/15.0 KiB<br>2650 B/23 5 KiB    |  |
|                         | SAGs                  | 10.1.1.32.53645                    | 74.125.68.188.5228                         | 6 (tap) konekai zoom<br>6 (tap) koneksi zoom                                         | 23:59:37 established @bps/@bps                                       |                                           | 3207 8/9.9 KiB                        |  |
|                         | SACs                  | 10.1.1.22:35989                    | 74.125.68.188.5228                         | 6 top) koneksi zoom                                                                  | 23:56:20 established 0 bps/0 bps                                     |                                           | 2338 B/11.6 KiB                       |  |
|                         | SACs                  | 10.1.1.23:46902                    | 74.125.68.188.5228                         | 6 (top) koneksi_zoom                                                                 | 23:45:53 established 0 bps/0 bps                                     |                                           | 1580 B/1402 B                         |  |
|                         | SACs                  | 10.1.1.34:41312                    | 74 125 68 188 5228                         | 6 (tcp) koneksi zoom                                                                 | 23:53:13 established 0 bos/0 bos                                     |                                           | 875 B/2400 B                          |  |
|                         | SACe                  | 10.1.1.32.53640                    | 74 125 130 95:443                          | 6 itcp) koneksi zoom                                                                 | 23:59:53 established 0 bps/0 bps                                     |                                           | 50 KB/16 6 KB                         |  |
|                         | SACs                  | 10.1.1.25:20671                    | 74.125.200.101:443                         | 6 (top) koneksi_zoom                                                                 | 23:59:32 established 0 bps/0 bps                                     |                                           | 135.2 KB/61.1 KB                      |  |
|                         | SACs<br>SACs          | 10.1.1.29:40118<br>10.1.1.27:54891 | 74.125.200.188.5228<br>74.125.200.188.5228 | 6 šop) koneksi_zoom                                                                  | 23:48:00 established 0 bos/0 bos<br>23:51:25 established 0 bps/0 bps |                                           | 1744 8/9.1 KiB<br>400 B/284 B         |  |
|                         | SACe                  | 10.1.1.30:36554                    | 91.108.56.140.5222                         | 6 (top) koneksi_zoom<br>6 (top) konekai zoom                                         | 23.59.09 established Obps/Obps                                       |                                           | 727 8/422 8                           |  |
|                         | SACs                  | 10.1.1.24:35332                    | 103.136.221.119.443                        | 6 (tap) koneksi_zoom                                                                 | 23:59:44 established 0 bps/0 bps                                     |                                           | 12.8 KiB/10.5 KiB                     |  |
|                         | SACs                  | 10.1.1.24:60936                    | 103.247.205.68.443                         | 6 trgo) koneksi zoom                                                                 | 23:59:04 established 0 bps/0 bps                                     |                                           | 2146 B/8.8 NB                         |  |
|                         | SACs                  | 10.1.1.24:36672                    | 103 247 205 143 443                        | 6 (top) koneksi zoom                                                                 | 23:59:39 established 0 bps/0 bps                                     |                                           | 3829 B/7.6 KIB                        |  |
|                         | SAC#                  | 10 1 1 23 4 28 28                  | 104 18 13 52 443                           | 6 (tcp) koneksi zoom                                                                 | 23:58:52 established 0 bps/0 bps                                     |                                           | 11.0 KiB/7.0 KiB                      |  |
|                         | SACe                  | 10.1.1.24:51394                    | 118.98.42.137.443                          | 6 frop) koneksi zoom                                                                 | 23.59.23 established Obps/Obps                                       |                                           | 14.7 KiB/257.4 KiB                    |  |
|                         | SACs                  | 10.1.1.24:40382                    | 118.98.42.144:443                          | 6 (top) koneksi_zoom                                                                 | 00:04:15 established 0 bps/0 bps                                     |                                           | 47.1 KiB/956.4 KiB                    |  |
|                         | SACs<br>SACs          | 10.1.1.24:56238<br>10.1.1.24:34260 | 118.98.42.147:443<br>118.98.42.152.443     | 6 too) koneksi zoom                                                                  | 00:04:54 established 0 bos/0 bos                                     |                                           | 56.2 KiB/1343.2<br>47.8 K/8/970.7 K/B |  |
|                         | SACe                  | 10.1.1.24.42406                    | 118.98.42.170.443                          | 6 šco) konekai_zoom<br>6 šcp) koneksi_zoom                                           | 23:59:23 established 0 bps/0 bps<br>23.59.25 established Obps/Obps   |                                           | 47.2 KiB/1060.2                       |  |
|                         | SAC <sub>R</sub>      | 101124-44822                       | 118 98 42 170 443                          | 6 frm) koneksi zoom                                                                  | 23.59.37 established 0 bps/0 bps                                     |                                           | 3881 B/39.3 KiB                       |  |
|                         | SACs                  | 10.1.1.24:45060                    | 118.98.42.170:443                          | 6 itcp) koneksi zoom                                                                 | 23:59:15 established Obps/Obps                                       |                                           | 2586 B/27.3 KiB                       |  |
|                         | car»                  | 10.1.1.24.40318                    | 110.00.03.170.443                          |                                                                                      |                                                                      | attacked films the                        | AND D.CO G.VID                        |  |
|                         | 159 tens (1 selected) |                                    |                                            |                                                                                      |                                                                      | Max Entries: 472296                       |                                       |  |

**Gambar 3. 7 Connection Menggunakan Walled Garden**

Pada Halaman Connections menjelaskan tentang melihat informasi yang melewati router, baik yang keluar ataupun masuk router.

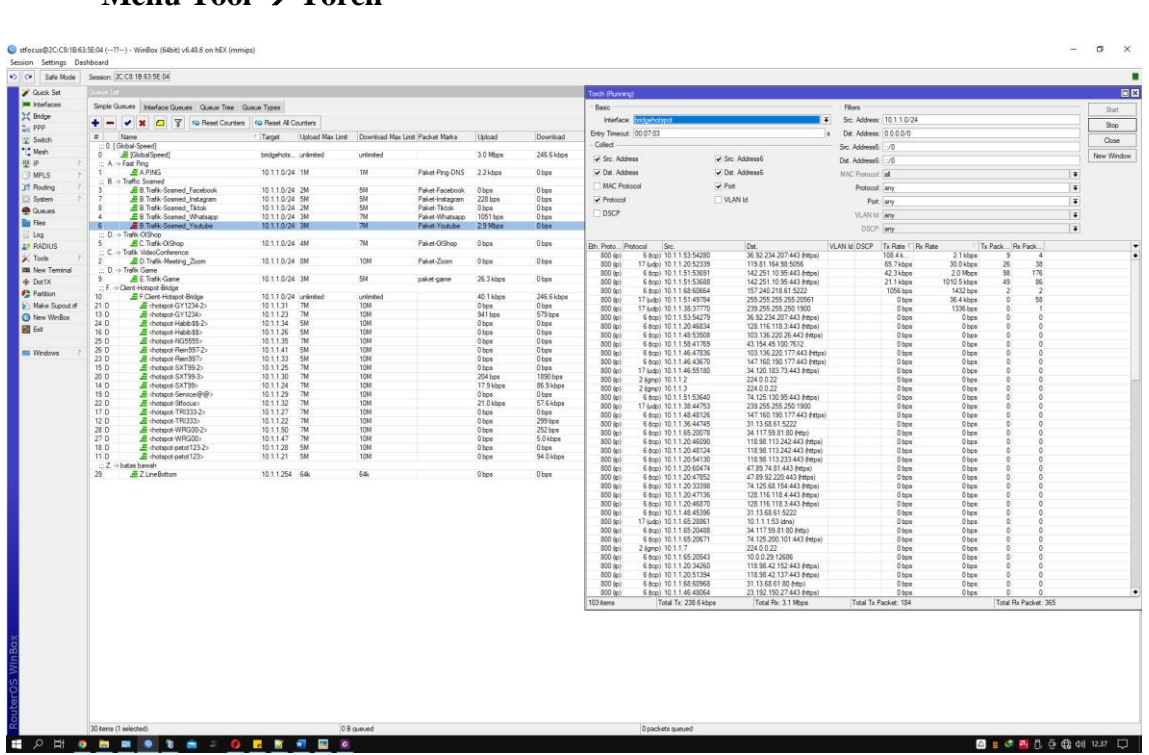

### **3.7.2Torch Menu Tool** → **Torch**

**Gambar 3. 8 Torch Dengan Menggunakan Walled Garden**

Pada halaman torch dapat terlihat IP address user dan IP address tujuan yang terkoneksi pada jaringan, serta rata-rata bandwidth yang digunakan dan port yang sedang di akses.

|                             | stfocus@2C:C&1B:63:5E:04 (--??--) - WinBox (64bit) v6.48.6 on hEX (mmips) |                     |                                                |                                                                                                    |
|-----------------------------|---------------------------------------------------------------------------|---------------------|------------------------------------------------|----------------------------------------------------------------------------------------------------|
| Session Settings Dashboard  |                                                                           |                     |                                                |                                                                                                    |
| 0 <sup>o</sup><br>Safe Mode | Session: 2C:C8:1B:63:5E:04                                                |                     |                                                |                                                                                                    |
| Cuick Set                   | Log                                                                       |                     |                                                |                                                                                                    |
| Interfaces                  | Υ<br>Freeze                                                               |                     |                                                |                                                                                                    |
| 32 Bridge                   | $H$ Time                                                                  | <b>Puffer</b>       | Topics                                         | Message                                                                                                    |
| $\frac{4}{100}$ PPP         | 933 Jul/04/2022 12:02:32<br>934 Jul/04/2022 12:02:32                      | dak<br>dsk          | hotspot, info. debug<br>hotspot, account, inf  | >: NG5555 (10.1.1.76): trying to log in by mac-cookie<br>NG5555 (10.1.1.35): logged in                                    |
| Switch<br>"I" Mesh          | 935 Jul/04/2022 12:02:32                                                  | dak                 | hotspot, account, inf.                         | ○: NG5555 (10.1.1.35): logged in                                                                                          |
| 型甲                          | 936 Jul/04/2022 12:03:12                                                  | dak                 | system, info.                                  | changed script settings by admin                                                                                          |
| <b>JIMPLS</b>               | 937 Jul/04/2022 12:03:15<br>938 Jul/04/2022 12:04:03                      | dak<br>dal          | dhan. info<br>system, info                     | dhcp2 deassigned 10.1.1.82 from 58:85:A2:61:D8:EF<br>hotspot user U123U changed by admin                                  |
| <b>Et</b> Routino           | 939 Jul/04/2022 12:05:11                                                  | dak                 | dhan info                                      | dhcp2 deassigned 10.1.1.110 from 06:22:98:2C:41:E8                                                                        |
| System                      | 940 Jul/04/2022 12:05:11<br>941 Jul/04/2022 12:06:19                      | del<br>dak          | dhap, info<br>system, info                     | dhcp2 assigned 10.1.1.110 to 06:22:98:2C-41:E8<br>hotspot user U123U changed by admin                                     |
| <b>O</b> Gueues             | 942 Jul/04/2022 12:08:12                                                  | dale                | system, info                                   | changed script settings by admin                                                                                          |
| <b>The Files</b>            | 943 Jul/04/2022 12:08:35                                                  | dele                | system, info                                   | hotspot user U123U changed by admin                                                                                       |
| $-$ Log                     | 944 Jul/04/2022 12:10:51<br>945 Jul/04/2022 12:13:07                      | dele<br>disk        | system, info<br>system, info                   | hotspot user U123U changed by admin<br>hotspot user U123U changed by admin                                                |
| <b>4? RADIUS</b>            | 946 Jul/04/2022 12:13:12                                                  | dak                 | system, info.                                  | changed script settings by admin                                                                                          |
| $\ge$ Tools                 | 947 Jul/04/2022 12:15:23                                                  | dole                | system, info.                                  | hotspot user U123U changed by admin                                                                                       |
| <b>BIL New Terminal</b>     | 948 Jul/04/2022 12:16:56<br>949 Jul/04/2022 12:17:39                      | dak<br>dele         | dhcp, info<br>system, info                     | dhcp2 assigned 10.1.1.39 to F0.67.28:72.A1.D3<br>hotspot user U123U changed by admin                                      |
| do Det1X                    | 950 Jul/04/2022 12:18:11                                                  | disk                | dhan info                                      | dhcp2 deassigned 10.1.1.110 from 06.22.9B 2C:41.E8                                                                        |
| <b>Ah</b> Partition         | 951 Jul/04/2022 12:18:12<br>952 Jul/04/2022 12:18:31                      | deli<br>dek         | system, info<br>dhcp.info                      | changed script settings by admin<br>dhcp2 assigned 10.1.1.40 to AE:84:C6:CD:66:A5                                         |
| Make Supout if              | 953 Jul/04/2022 12:19:55                                                  | disk                | evetem info                                    | hotspot user U123U changed by admin                                                                                       |
| New WinBox                  | 954 Jul/04/2022 12:20:01                                                  | dela                | hotspot, info, debug                           | Rein 997 (10.1.1.41): trying to log in by http-chap                                                                       |
| <b>Z</b> Ext                | 955 Jul/04/2022 12:20:01<br>956 Jul/04/2022 12:20:03                      | dele<br>dele        | hotspot, info. debug<br>hotspot, info. debug   | >: Rein 997 (10.1.1.41): trying to log in by http-chap<br>Rein 997 (10.1.1.41): login failed: invalid usemame or password |
|                             | 957 34/04/2022 12:20:03                                                   | dek                 | hotspot, info. debug                           | ->: Rein997 (10.1.1.41); login failed: invalid usemame or password                                                        |
| <b>Windows</b>              | 958 Jul/04/2022 12:20:35<br>959 Jul/04/2022 12:20:35                      | dele<br>del         | hotspot, info, debug<br>hotspot, info. debug   | Rein 997 (10.1.1.41): trying to log in by cookie<br>->: Rein 997 (10.1.1.41): trying to log in by cookie                  |
|                             | 960 Jul/04/2022 12:20:35                                                  | dek                 | hotspot account inf                            | Rein997 (10.1.1.41): logged in                                                                                            |
|                             | 961 Jul/04/2022 12:20:35                                                  | dek                 | hotspot, account, inf                          | ->: Rein997 (10.1.1.41): logged in                                                                                        |
|                             | 962 Jul/04/2022 12:21:08<br>963 Jul/04/2022 12:22:11                      | dak<br>dek          | dhcp.info<br>system, info                      | dhcp2 assigned 10.1.1.110 to 06:22:98:2C:41:E8<br>hotspot user U123U changed by admin                                     |
|                             | 964 Jul/04/2022 12:23:12                                                  | dek                 | system, info.                                  | changed script settings by admin                                                                                          |
|                             | 965 Jul/04/2022 12:23:35                                                  | dsk<br>driv         | dhop, info                                     | dhcp2 deassigned 10.1.1.119 from 58:10:B7:CD:66:A5                                                                        |
|                             | 966 Jul/04/2022 12:23:42<br>967 Jul/04/2022 12:23:42                      | dek                 | dhop, info<br>dhap, info                       | dhcp2 deassigned 10.1.1.62 from D0:F8:8C:47:06:E0<br>dhcp2 assigned 10.1.1.62 to DD:FB:8C:47:06:E0                        |
|                             | 968 Jul/04/2022 12:24:27                                                  | dsk                 | system, info                                   | hotspot user U123U changed by admin                                                                                       |
|                             | 969 Jul/04/2022 12:26:09<br>970 Jul/04/2022 12:26:21                      | dsk<br>dak          | system, info. account.<br>dhap, info           | user strocus logged in from 00:E0:4C-68:03:76 via winbox<br>dhcp2 deassigned 10.1.1.104 from 60:57:18:DE:14:3F            |
|                             | 971 Jul /04/2022 12:26:43                                                 | dela                | system, info.                                  | hotspot user U123U changed by admin                                                                                       |
|                             | 972 Jul/04/2022 12:26:56                                                  | dak                 | dhap, info                                     | dhcp2 deassigned 10.1.1.39 from F0.67:28:72:A1:D3                                                                         |
|                             | 973 Jul/04/2022 12:28:12<br>974 Jul/04/2022 12:28:31                      | dak<br>dela         | system, info<br>dhas, info                     | changed script settings by admin<br>dhcp2 deassigned 10.1.1.40 from AE:84:C6:CD:66:A5                                     |
|                             | 975 Jul/04/2022 12:28:53                                                  | dak                 | dhcp.info                                      | dhcp2 assigned 10.1.1.45 to C4:E1:A1:F8:1D:81                                                                             |
|                             | 976 Jul/04/2022 12:28:59<br>977 Jul/04/2022 12:30:39                      | dak<br>dak          | system, info<br>system, info. account          | hotspot user U123U changed by admin<br>user strocus logged out from 00:E0:4C:68:03:76 via winbox                          |
|                             | 978 Jul/04/2022 12:31:08                                                  | dak                 | dhop, info                                     | dhcp2 deassigned 10.1.1.110 from 06:22:98 2C:41:E8                                                                        |
|                             | 979 Jul/04/2022 12:31:15                                                  | dak                 | avstem, info                                   | hotspot user U123U changed by admin                                                                                       |
|                             | 980 Jul/04/2022 12:33:12<br>981 Jul/04/2022 12:33:31                      | dale<br>dak         | system, info.<br>avatem, info                  | changed script settings by admin<br>hotspot user U123U changed by admin                                                   |
|                             | 982 Jul/04/2022 12:33:32                                                  | dak                 | dhcp, info                                     | dhcp2 assigned 10.1.1.46 to C0.87 EB:8E 30:A9                                                                             |
|                             | 983 Jul/04/2022 12:33:32                                                  | deli                | hotspot, info. debug                           | WRG00 (10.1.1.46): trying to log in by mac-cookie                                                                         |
|                             | 984 Jul/04/2022 12:33:32<br>985 Jul/04/2022 12:33:32                      | dak<br>disk         | hotspot, info., debug<br>hotspot, account, inf | >: WRG00 (10.1.1.46): trying to log in by mac-cookie<br>WRG00 (10.1.1.47): logged in                                      |
|                             | 986 Jul/04/2022 12:33:32                                                  | deli                | hotspot, account, inf                          | ->: WRG00 (10.1.1.47): logged in                                                                                          |
|                             | 987 Jul /04/2022 12:34:15<br>988 Jul/04/2022 12:34:53                     | dele<br>dole        | dhen info.<br>system, info. account.           | dhcp2 assigned 10.1.1.55 to 1E 91.A0.09.4C.66<br>user strocus logged in from 00:E0:4C:68:03:76 via winbox                 |
|                             | 989 Jul/04/2022 12:35:10                                                  | dek                 | system, info. account.                         | user stfocus logged out from 00:E0:4C:68:03:76 via winbox                                                                 |
|                             | 990 Jul/04/2022 12:35:11                                                  | dele                | system, info. account                          | user strocus logged in from 00.E0.4C.68.03.76 via winbox                                                                  |
|                             | 991 34/04/2022 12:35:47<br>992 Jul/04/2022 12:36:21                       | <b>Hole</b><br>risk | system, info<br>dhop, info                     | hotspot user U123U changed by admin<br>dhcp2 assigned 10.1.1.48 to 24:18:1D:FE:06:FA                                      |
|                             | 993 Jul/04/2022 12:36:22                                                  | disk                | hotspot, info, debug                           | WRG00 (10.1.1.48): trying to log in by mac-cookie                                                                         |
|                             | 994 Jul/04/2022 12:36:22                                                  | rink                | hotspot, info. debug                           | >: WRG00 (10.1.1.48): trying to log in by mac-cookie                                                                      |
|                             | 995 Jul/04/2022 12:36:22<br>996 Jul/04/2022 12:36:22                      | dek<br>dele         | hotspot, account, inf<br>hotspot, account, inf | WRG00 (10.1.1.50): logged in<br>->: WRG00 (10.1.1.50): logged in                                                          |
|                             | 997 Jul/04/2022 12:38:03                                                  | dele                | system, info                                   | hotspot user U123U changed by admin                                                                                       |
|                             | 998 Jul/04/2022 12:38:12                                                  | dek                 | evetem, info.                                  | changed script settings by admin                                                                                          |
|                             | 999 Jul/04/2022 12:38:53                                                  | date.               | dhcp, info                                     | dhcp2 deassigned 10.1.1.45 from C4:E1:A1:F8:1D:81                                                                         |

**Gambar 3. 9 Log Pada MikroTik**

Pada halaman Log, Log berfungsi sebagai pencatat aktivitas yang sedang berjalan pada RouterOS seperti memory, CPU, Proxy, login hotspot, login akses ke MikroTik, DHCP, warning, error, Firewall dan masih banyak lagi.

#### **3.8Management**

Pada tahap management peneliti sebagai adminstrator jaringan menggunakan

Winbox. Penggunaan Winbox sebagai management sendiri memiliki tahapan :

1. menentukan mana yang boleh diakses dan tidak diperbolehkan untuk diakses melalui Walled Garden & Walled Garden-IP List yang berada pada menu konfigurasi IP→Hotspot.

2. Mengatur dan memastikan IP yang telah ditandai Firewall Mangle telah terlist pada menu Firewall→Address-List yang nantinya akan digunakan pada Walled-Garden.

## **BAB V**

# **KESIMPULAN DAN SARAN**

#### **5.1Kesimpulan**

Berdasarkan penelitian yang telah dilakukan maka diperoleh Analisa Jaringan RT/RW Net Sebagai Hotspot Pelajar Pada Rt 01&02 Rw 08 Sumberrejo, maka ditarik kesimpulan yaitu:

- 1. Jaringan Hotspot Pelajar Pada Rt 01&02 Rw 08 Sumberrejo dapat menggantikan kuota bantuan dari pemerintah untuk melakukan sekolah daring. Karena Hotspot Pelajar bersifat gratis dan sebagai bentuk dedikasi kepada masyarakat maka Hotspot Pelajar dapat diakses tidak hanya pada masa pandemic tetapi pada saat new normal.
- 2. Untuk membuat Hotspot Pelajar peneliti menggunakan fitur Mangle Walled Garden dan Walled Garden IP-List dari MikroTik.
- 3. Kendala pada Walled Garden adalah saat mem*bypass* sebuah aplikasi harus menggunakan bantuan Firewall – Mangle sebab aplikasi memakai port yang sama dengan aplikasi lain dan IP yang berganti-ganti.
- 4. Pada lampiran 11 dan 13 yang dilakukan pengujian melalui PRTG menyimpulkan bahwa penggunaan internet yang dikhususkan dapat menghemat bandwidth kuota.

#### **5.2Saran**

Adapun saran-saran yang dapat peneliti sampaikan berdasarkan hasil yang diperoleh dari penelitian ini adalah:

- 1. Untuk memberikan pembatasan waktu penggunaan dan pembatasan kuota pada Hotspot Pelajar serta memberikan user khusus sebagai user pelajar agar mempermudah management.
- 2. Dapat menambahkan perangkat Access Point untuk memperluas jangkauan jaringan internet.

### **DAFTAR PUSTAKA**

- BIBLIOGRAPHY Andy. (2019, Desember 11). *Pengertian Lengkap Bandwidth, Fungsi & Cara Kerjanya*. Diambil kembali dari qwords.com: https://qwords.com/blog/pengertian-bandwidth/
- APJII. (2020). *Survei Internet APJII 2019&2020*. Diambil kembali dari apjii.or.id: https://apjii.or.id/survei
- Bayu. (2020, 11 16). *Pengertian Routing, Fungsi Routing, Jenis Routing Terlengkap*. Diambil kembali dari gagastekno.com: https://gagastekno.com/pengertian-routing-fungsi-routing-jenis-routing/

Cilsy. (2020). *Mengaktifkan Walled Garden pada Hotspot Gateway Mikrotik*. Diambil kembali dari blog.cilsy.id: https://blog.cilsy.id/2013/09/mengaktifkan-walled-garden-pada-hotspotgatewaymikrotik.html#:~:text=Walled%20Garden%20adalah%20salah%20satu,m elalui%20proses%20login%20terlebih%20dahulu.

- Citraweb. (2019). *Fitur-Fitur Hotspot Mikrotik*. Diambil kembali dari mikrotik.co.id: http://mikrotik.co.id/artikel\_lihat.php?id=49#:~:text=Kebanyakan%20oran g%20menyebut%20jika%20terdapat,user%20yang%20akan%20menggun akan%20jaringan.
- Eril. (2020, May 12). *Mengenal Perbedaan Routing Statis dan Dinamis*. Diambil kembali dari qwords.com: https://qwords.com/blog/perbedaan-routingstatis-dan-dinamis/
- Erlangga. (2018, April 04). *Pengertian, Fungsi, Dan Jenis-Jenis Routing*. Diambil kembali dari www.mampirlah.com: http://www.mampirlah.com/teknikinformatika/pengertian-fungsi-dan-jenis-jenis-routing.html
- Indoworx. (2017, Desember 01). *Pengertian ISP, Layanan Wi-Fi yang Ada di Rumah Anda?* Diambil kembali dari www.indoworx.com: https://www.indoworx.com/pengertian-isp/
- Inter. (2019). *Apa itu Hotspot?* Diambil kembali dari /www.intel.co.id: https://www.intel.co.id/content/www/id/id/tech-tips-and-tricks/what-is-ahotspot.html#:~:text=Hotspot%3A%20Hotspot%20adalah%20lokasi%20fi sik,penyedia%20layanan%20Internet%20(ISP).
- Kemdikbud. (2021). *Bantuan Kuota Data Internet 2021*. Diambil kembali dari https://kuota-belajar.kemdikbud.go.id/
- ketutrare. (2018). *Metode Pengembangan Perangkat Lunak NDLC*. Diambil kembali dari www.ketutrare.com.
- Puspitasari, R. (2020, April 23). Diambil kembali dari Hikmah Pandemi Covid-19 Bagi Pendidikan Di Indonesia: https://iain-surakarta.ac.id/hikmahpandemi-covid-19-bagi-pendidikan-di-indonesia/
- Risyan, R. (2019, September 24). *Fungsi Dari Fitur-Fitur Pada Firewall MikroTik*. Diambil kembali dari www.monitorteknologi.com: https://www.monitorteknologi.com/fungsi-fitur-fitur-firewall-mikrotik/
- teks.co.id. (2020). *Jaringan Wireless : Pengertian, Cara Kerja, Tipe, Kelebihan Dan Kekurangannya*. Diambil kembali dari teks.co.id: https://teks.co.id/jaringan-wireless/
- Towidjojo, R. (2016). *Mikrotik Kungfu Kitab 1.* Jasakom.com.
- Bramastia, Bramastia. 2021. "Penggunaan Bantuan Kuota Belajar Kemendikbud Di Masa Pandemi." *Epistema* 2(1):11–22. doi: 10.21831/ep.v2i1.40367.
- Jaringan, Pengembangan, R. T. Rw-net Dan, and Candi Kabupaten Sidoarjo. 2020. "Jurnal Abdi Bhayangkara UBHARA Surabaya." (1):162–68.
- Mustofa, Tomy Alif, Edhy Sutanta, Joko Triyono, Program Studi Informatika, and Fakultas Teknologi Industri. 2019. "Jurnal JARKOM Vol . 7 No . 2 Desember 2019 PERANCANGAN DAN IMPLEMENTASI SISTEM MONITORING JARINGAN WI-FI MENGGUNAKAN MIKHMON ONLINE DI WISMA MUSLIM Jurnal JARKOM Vol . 7 No . 2 Desember 2019." 7(2):65–76.
- Nowadays, Introduction, Microtik Router Operating, Mikrotik Limited, Mikrotik Router Os, V. P. N. Server, Internet Service Provider, and Proposed Model. 2018. "Safeguarding Educational Campus from Anonymous Users and Social Media Using MikroTik Operating System." (April):1–7.
- Riska, Prama Wira Ginta, and Patrick. 2017. "Analisa Dan Implementasi Wireless Extension Point Dengan SSID ( Service Set Identifier )." *Jurnal Media Infotama* 13(1):44–54.
- Subli, Moh, and Lalu Moh Nurkholis. 2019. "JTRESKOM : Jurnal Teknologi , Rekayasa Sistem Dan Komputer Pengembangan Jaringan Hotspot Mengunakan Mikrotik Pada SMA Negeri 2 Mataram." 1(1).
- We Are Social & Hootsuite. 2020. "Indonesia Digital Report 2020." *Global Digital Insights* 247.